**ReOrg\_Nederlands**

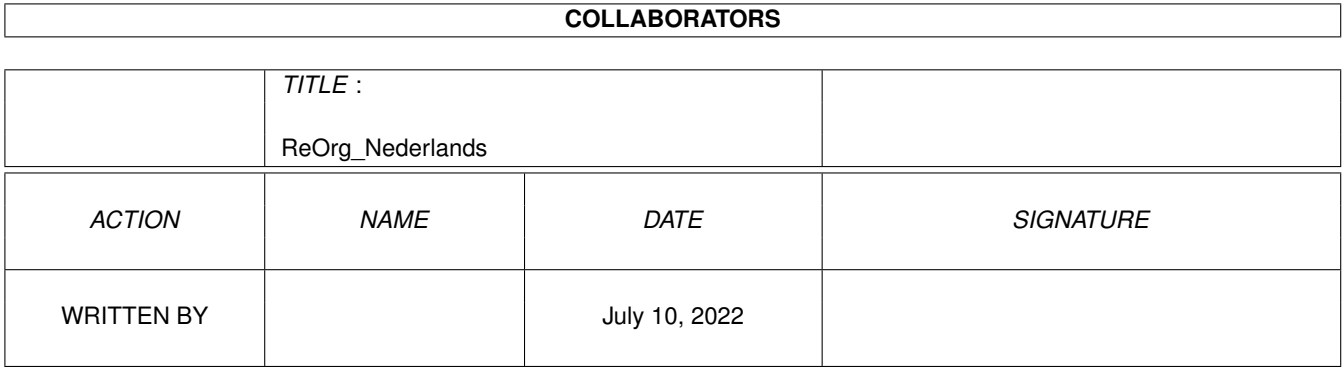

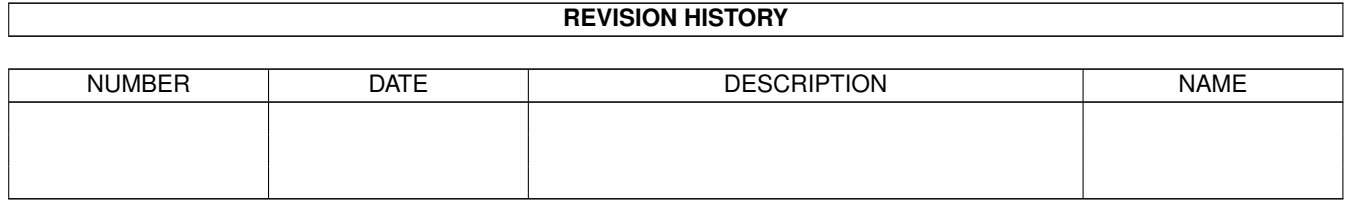

# **Contents**

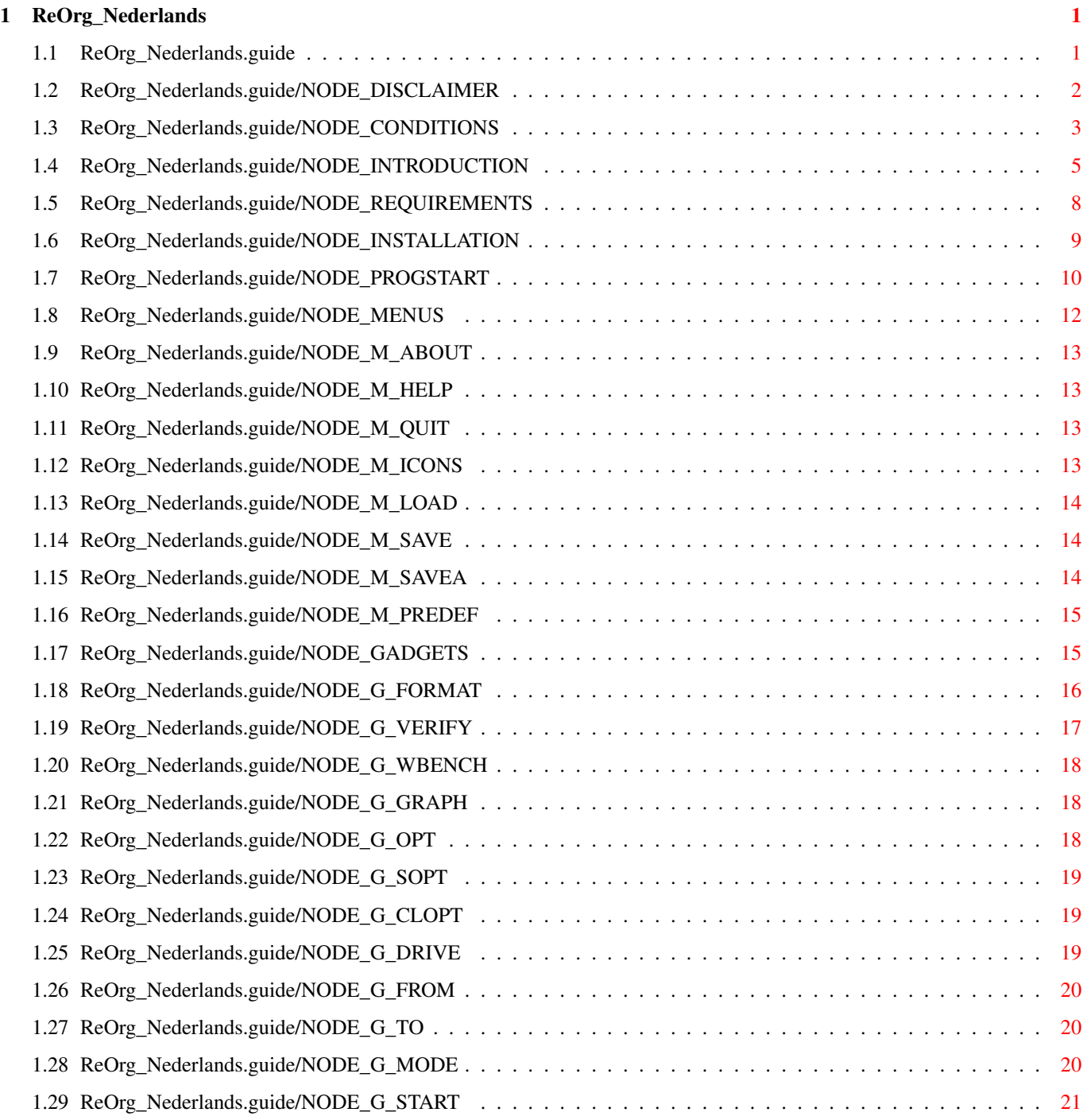

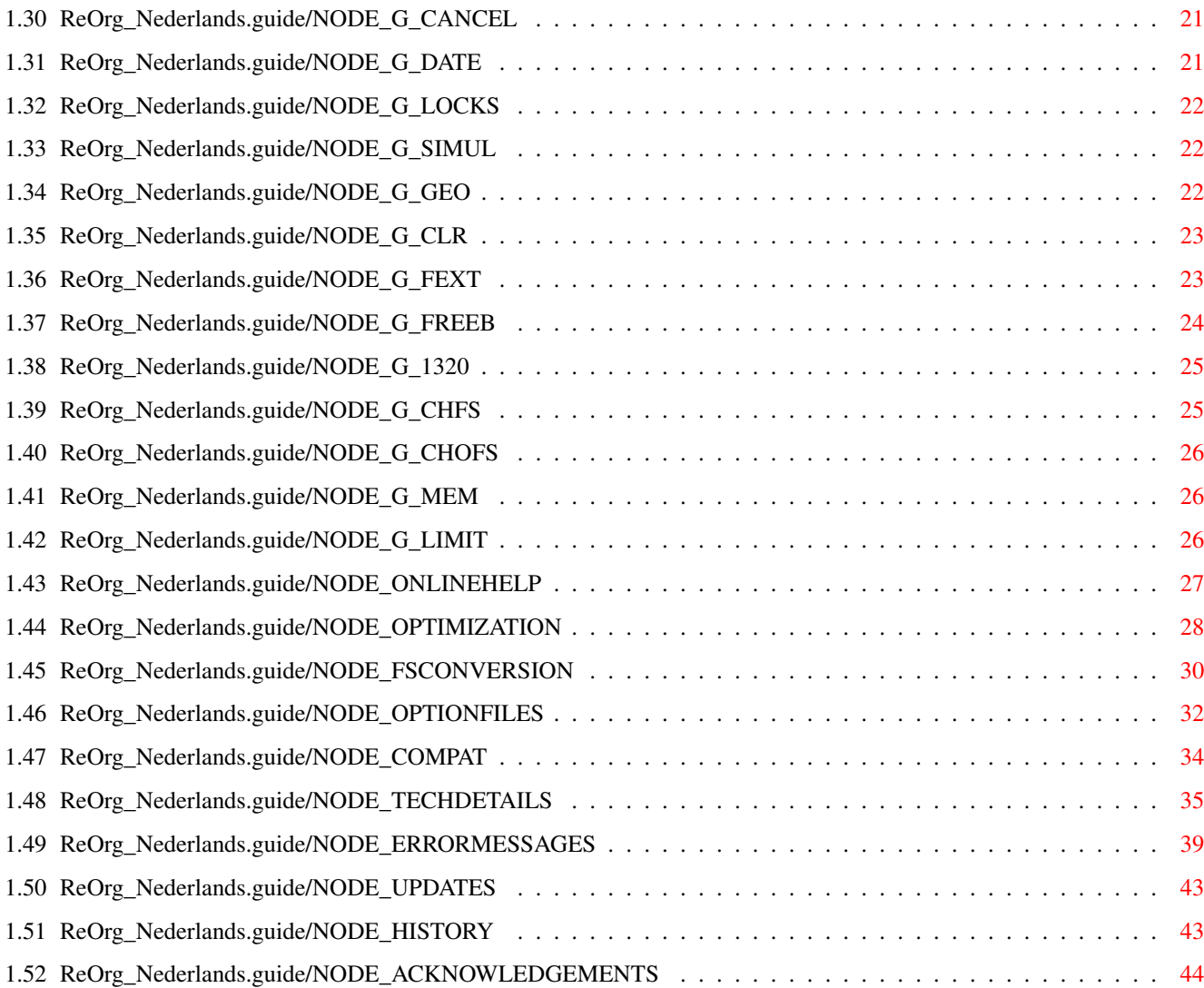

# <span id="page-4-0"></span>**Chapter 1**

\*\*\*\*\*

# **ReOrg\_Nederlands**

# <span id="page-4-1"></span>**1.1 ReOrg\_Nederlands.guide**

ReOrg

Dit is de documentatie voor ReOrg V3.1, een snel shareware disk-optimalisatieprogramma voor AmigaDOS. Copyright (C) 1993 Holger Kruse. Alle rechten voorbehouden.

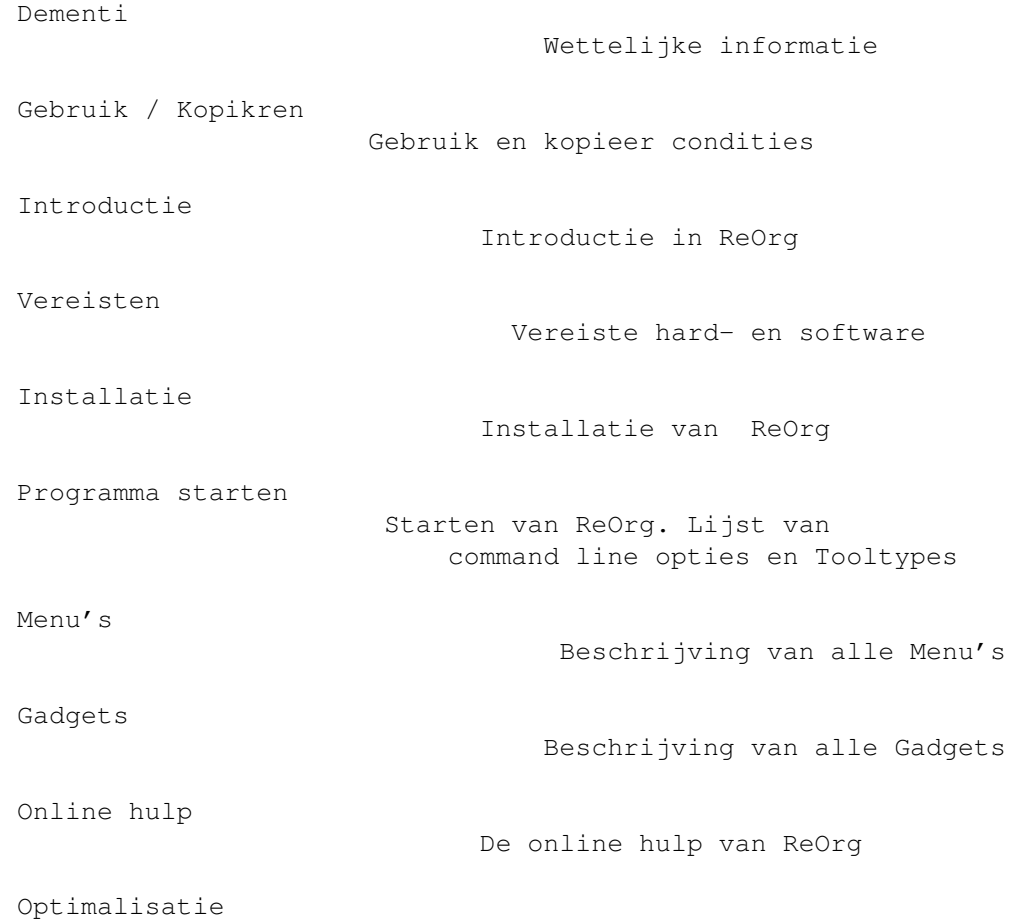

```
Optimalisatie van een disk
FileSystem Conversie
                    Converteren van een disk
                           naar een ander FileSystem
Optie Bestanden
                         Formaat van optie bestanden
Compatibiliteit / Grenzen
               Compatibiliteitsrisico's
Technische Details
                      Beschrijving van de interne
                           werking van ReOrg
Foutmeldingen
                           Lijst van alle ReOrg foutmeldingen
Update informatie
                       Verkrijgen van de nieuwste ReOrg
Geschiedenis
                            Geschiedenis van ReOrg
Dankbetuiging
                           Dankbetuigingen
```
Installer and Installer project icon (c) Copyright 1991-93 Commodore-Amiga, Inc. All Rights Reserved. Reproduced and distributed under license from Commodore.

AmigaGuide, AmigaGuide.info, amigaguide.library, WDisplay, WDisplay.info (c) Copyright 1992 Commodore-Amiga, Inc. All Rights Reserved. Reproduced and distributed under license from Commodore.

# <span id="page-5-0"></span>**1.2 ReOrg\_Nederlands.guide/NODE\_DISCLAIMER**

```
Dementi
*******
```
ReOrg WORDT VERONDERSTELD EEN DISK OPTIMALISATIE EN FILESYSTEM CONVERSIEPROGRAMMA TE ZIJN. OPERATIES VAN DIT TYPE BRENGEN ALTIJD RISICO'S MET ZICH MEE, OMDAT ZIJ BUITEN DE VEILIGHEIDSCONTROLES VAN HET OPERATING SYSTEM OM WERKEN. HET IS DAAROM ZEER WEL MOGELIJK DAT ReOrg NIET CORRECT FUNCTIONEERT EN DISK EN/OF GEGEVENS IN EEN NIET-CONSISTENTE OF DEFEKTE TOESTAND ACHTER LAAT.

HIERBIJ VERWERP IK ELKE AANSPRAKELIJKHEID OF VERANTWOORDELIJKHEID VOOR DEZE OF ELKE ANDERE CONSEQUENTIE VAN HET GEBRUIK VAN ReOrg. DIT OMVAT, MAAR IS NIET BEPERKT TOT, SCHADE AAN APPARATUUR, AAN GEGEVENS, PERSOONLIJK LETSEL, FINANCIEEL VERLIES OF ELKE ANDERE VORM VAN GEVOLG.

ReOrg WORDT GELEVERD 'ZOALS HET KOMT'. DIT BETEKENT DAT IK BUG FIXES, UPDATES OF HULP BIJ FOUT-HERSTEL NIET GARANDEER. HOEWEL ReOrg DIEPGAAND IS GETEST OP VERSCHEIDENE MACHINES, KAN IK NIET UITSLUITEN DAT ReOrg

- \* OP DE EEN OF ANDERE MANIER NIET MET UW APPARATUUR SAMENWERKT
- \* FOUTEN BEVAT DIE OP UW APPARATUUR NAAR VOREN KOMEN
- \* NIET DOET WAT ZOU MOETEN OP UW APPARATUUR

HET IS UW VERANTWOORDELIJKHEID OM

- \* REGELMATIG BACKUP KOPIEKN TE MAKEN VAN UW GEGEVENS
- \* TE CONTROLEREN DAT DE GEGEVENS VOOR EN NA REORGANISATIE CONSISTENT ZIJN EN NIET DOOR ReOrg VERANDERD ZIJN
- \* VAST TE STELLEN OF ReOrg WERKT OP UW APPARATUUR DOOR EERST TE TESTEN OP NIET-BELANGRIJKE GEGEVENS, ZOALS KLEINE TEST-PARTITIES.

WAARSCHUWING: OOK AL LIJKT ReOrg CORRECT TE FUNCTIONEREN OP (EEN DEEL VAN) UW TEST-APPARATUUR, HET IS EVENGOED MOGELIJK DAT HET PROGRAMMA FAALT MET ANDERE INSTELLINGEN OF EEN ANDERE KEER MET DEZELFDE INSTELLINGEN

DAAROM RAAD IK U TEN STRENGSTE AAN EEN BACKUP TE MAKEN VAN ELKE DISK VOORDAT U ReOrg GEBRUIKT. HET IS ZELFS MOGELIJK, HOEWEL HOOGST ONWAARSCHIJNLIJK, DAT ReOrg GEGEVENS VERMINKT OP ANDERE DISK-EENHEDEN DAN WAAROP WORDT GEWERKT.

HET IS UW VERANTWOORDELIJKHEID MAATREGELEN TE TREFFEN DIE NODIG ZIJN OM U TE BESCHERMEN TEGEN DEZE OF ANDERE BIJWERKINGEN. IK VERWERP EXPLICIET ELKE AANSPRAKELIJKHEID OF VERANTWOORDELIJKHEID VOOR DE CONSEQUENTIES VAN UW GEBRUIK VAN ReOrg.

INSTALLER SOFTWARE IS PROVIDED "AS-IS" AND SUBJECT TO CHANGE; NO WARRANTIES ARE MADE. ALL USE IS AT YOUR OWN RISK. NO LIABILITY OR RESPONSIBILITY IS ASSUMED.

AMIGAGUIDE SOFTWARE IS PROVIDED "AS-IS" AND SUBJECT TO CHANGE; NO WARRANTIES ARE MADE. ALL USE IS AT YOUR OWN RISK. NO LIABILITY OR RESPONSIBILITY IS ASSUMED.

## <span id="page-6-0"></span>**1.3 ReOrg\_Nederlands.guide/NODE\_CONDITIONS**

Gebruik / Kopikren \*\*\*\*\*\*\*\*\*\*\*\*\*\*\*\*\*\*

ReOrg is shareware. Het programma mag vrij worden gedistribueerd en gekopikerd, zo lang de volgende condities in acht worden genomen:

\* De verkoopprijs mag niet hoger zijn dan de kosten van een (lege) disk plus een nominaal bedrag voor het kopieren plus kosten voor versturen. De totale prijs mag niet hoger zijn dan 6 US\$ of 11 gulden, of het equivalent in andere valuta.

- \* Alle delen van het programma en de documentatie moeten compleet zijn. De distributie van losse delen of een niet-compleet deel van de orginele distributie is niet toegestaan.
- \* ReOrg of delen ervan mogen niet worden verkocht in combinatie met of als deel van commerciele software. Echter, ik kan uitzonderingen maken in individuele gevallen. Indien u ReOrg wilt verspreiden als een aanvulling op een commercieel programma, neem dan contact met mij op. Totdat u toestemming ontvangt op papier kunt u niet aannemen dat u ReOrg mag distribueren met of als deel van uw commerciele programma.
- \* Programma en documentatie mogen op geen enkele wijze worden veranderd. Uitzondering (dat wil zeggen: acceptabel) is het gebruik van archiveringsprogramma's, zoals 'LHA', en 'packers' als 'Imploder' of 'PowerPacker', zolang het mogelijk blijft orginele programmatuur en gegevens terug te halen.

ReOrg is shareware, dit betekent dat ik gebruikers die regelmatig ReOrg gebruiken verzoek het bedrag voor shareware-registratie van 10 US\$ te sturen.

Ook al heeft u reeds betaald om ReOrg te verkrijgen (bijvoorbeeld van een bulletin board of van een Public Domain dealer), het shareware-bedrag is hierbij NIET inbegrepen, omdat ik, de auteur van ReOrg, geen deel van deze bedragen ontvang.

Ik verzoek iedereen die ReOrg gebruikt (behalve voor een of twee keer proefdraaien), het bedrag van

10 US\$ of 15 DM

te sturen naar het volgende adres:

Holger Kruse 12006 Coed Drive Orlando, FL 32826 **USA** Phone: +1-407-381-3233 Internet: kruse@cs.ucf.edu

BIX: hkruse

Stuur a.u.b alleen geld, Amerikaanse cheques, Amerikaanse postwissels of internationale postwissels (alleen in US\$). Stuur geen postzegels, disks, Eurocheques, etc.

- Voeg de volgende informatie toe bij uw registratie: \* uw naam, adres (inclusief elk electronisch postadres dat u mogelijk heeft) en telefoonnummer
- \* het(de) Amiga model(len) die u heeft
- \* het type van uw harddisk en controller
- \* Kickstart en Workbench versies
- \* het ReOrg versienummer (momenteel 3.1)
- \* Indien u problemen ondervindt bij het gebruik van ReOrg, stuurt u mij dan een gedetaileerde lijst van AL uw hardware en software (inclusief PD utilities)!

Ik verzeker u dat de informatie die u stuurt vertrouwelijk wordt behandeld.

Bij voorbaat hartelijk dank!

Indien u uw registratie stuurt gedurende de Amerikaanse zomervakantie (mei - juli), duurt het mogelijk lang voordat u antwoord krijgt. Ik ben mogelijk een of twee maanden niet thuis - excuses!

Ik zal proberen iedereen die geregistreerd is volgens de bovenstaande procedure te informeren wanneer een nieuwe versie van ReOrg beschikbaar komt.

Gebruikers van oude versies van ReOrg (V1.x of V2.x) hoeven niet opnieuw te registreren voor V3.1. De upgrade van V1.x en V2.x naar V3.1 is gratis.

## <span id="page-8-0"></span>**1.4 ReOrg\_Nederlands.guide/NODE\_INTRODUCTION**

```
Introductie
```
\*\*\*\*\*\*\*\*\*\*\*

Dit hoofdstuk van de mogelijkheden van ReOrg samen. Zorg ervoor dat u eerst

> Dementi  $n$ Gebruik / Kopikren gelezen hebt voordat u ReOrg

gebruikt.

ReOrg is een disk-optimalisatieprogramma, dat wil zeggen een programma dat de layout van gegevens op een floppy disk of harddisk verbetert, teneinde de toegang tot bestanden en directory's te versnellen.

ReOrg lost enkele problemen op, veroorzaakt door AmigaDOS:

- \* bestands-fragmentatie: Wanneer nieuwe bestanden worden gecreeerd or bestaande bestanden worden verlengt, kan AmigaDOS soms niet de hele inhoud van het bestand in een enkel opeenvolgend blok opslaan, omdat zo'n blok niet beschikbaar is op de disk. In dit geval verspreid AmigaDOS soms het bestand over de gehele disk. ReOrg verwijdert dit probleem door de inhoud van elk bestand in een enkel opeenvolgend blok te plaatsen.
- \* directory-fragmentatie: In tegenstelling tot andere operating systems (bijv. MS-DOS), bewaart AmigaDOS directory-gegevens niet in een enkel opeenvolgend blok. Dit leidt tot verminderde prestaties bij het opvragen van directory's, behalve als het

nieuwe Directory-Cache-FileSystem (DOS\4,DOS\5) wordt gebruikt. ReOrg probeert de directory-gegevens zo dicht mogelijk bij elkaar te zetten. Dit versnelt commando's als 'dir' en 'list' aanzienlijk, alsmede ook de directory-weergave binnen bestands-requesters.

- \* verschillen in disk-formaat: Wanneer u disks gebruikt onder Kick1.2/1.3, die zijn geformateerd onder Kick2.04, dan is directory-toegang vaak langzamer dan gebruikelijk. De reden hiervoor is dat de plaatsing van "FileList"-blokken is veranderd van Kick1.2/1.3 naar Kick2.04. ReOrg heeft de mogelijkheid de plaatsing van de "FileList"-blokken te beinvloeden. Dit betekent dat Kick2.04-disks kunnen worden geoptimaliseerd voor gebruikt onder Kick1.2/1.3.
- \* slimmere directory-behandeling onder Kickstart 2.0x: Kickstart 2.0x en hoger hebben een efficientere manier om directory-inhouden te achterhalen. Dit maakt het mogelijk voor een disk-optimalisatieprogramma om de bestanden in een directory in een willekeurige volgorde te zetten, zonder dat dat de snelheid beinvloed. Bestanden kunnen bijv. zo worden gearrangeerd dat Ikonen zeer snel verschijnen op de Workbench.
- \* inconsistenties in disk layout: Door de zeer complexe disk-struktuur van het AmigaDOS filesystem kunnen disks makkelijk worden verminkt wanneer verkeerde, overbodige disk-tools worden gebruikt, of u de computer op het "verkeerde" moment uit zet. ReOrg voert een uitvoerige (doch niet complete) test uit van de disk alvorens te optimaliseren, en geeft foutmeldingen als het defekten ontdekt. ReOrg kan automatisch sommige grvan deze defekten repareren, zoals
	- bestanden die in een directory voorkomen, maar niet toegankelijk zijn
	- de meeste controlesom-fouten

ReOrg kan worden gebruikt met de volgende disk-formaten: \* alle momenteel beschikbare AmigaDOS filesystemen, zoals

- OldFileSystem (OFS: "DOS\0")
- FastFileSystem (FFS: "DOS\1")
- Kick2.0-FileSystem (bevat OFS en FFS)
- International FileSystem (zit in ROM sinds Kick2.04 en wordt ondersteund vanuit de Shell sinds WB2.1: "DOS\2", "DOS\3")
- Directory-Cache-FileSystem (zit in ROM sinds Kick 3.0:  $"DOS\1"$ ,  $"DOS\5"$ )
- \* Alle floppy disk- en harddiskformaten worden ondersteund. Echter, om grote harddisk-partities te optimaliseren is veel geheugen nodig.
- \* ReOrg herkent drives die verschillende disk-capaciteiten ondersteunen (bijv. High-Density-Drives voor een capaciteit van

1.76 MB die in sommige nieuwe Amiga modellen zijn gebouwd).

- \* ReOrg ondersteunt partities met blok-groottes van 256, 512, 1024, 2048, 4096, 8192, 16384 of 32768 bytes. Er zijn twee manieren om de blok-grootte te specificeren: door het BlockSize keyword in uw mountlist of door het aantal SectorsPerBlock te veranderen (dat is wat nieuwe versies van HDToolBox doen). Beide methoden worden ondersteund door ReOrg.
- \* ReOrg ondersteunt "hard links" en "soft links"; echter, "soft links" worden nog niet volledig ondersteund door Commodore. Daarom ondersteunt ReOrg de (mogelijk tijdelijke) "soft link" implementatie van FileSystem versie V36 tot V40. Ik kan niet garanderen dat deze versie van ReOrg toekomstige implementaties van "soft links" correct verwerkt.
- \* VOORZICHTIG: DYNAMISCHE Ramdisks, zoals "VD0:" ((C) ASDG) mogen NIET worden geoptimaliseerd met ReOrg. Optimaliseren van dergelijke ramdisks kan vernietiging van bestanden hierop veroorzaken!
- \* Natuurlijk kan ReOrg "RAM:" niet optimaliseren. Dit zou overigens ook niet erg zinvol zijn.
- \* ReOrg KAN worden gebruikt om de residente niet-dynamische RAM-Disk "RAD:" ((C) Commodore) te optimaliseren.
- \* ReOrg heeft een een-disk-modus (optimaliseren van een enkele disk) en een twee-disk-modus (optimaliseren van een disk onder het kopieren naar een andere disk)

Vergeleken met de meeste andere optimalisatie-programma's die beschikbaar zijn voor de Amiga, is ReOrg snel. Optimaliseren van een 880 kB disk op een standaard 68000 Amiga met 1 MB vrij geheugen duurt normaal ongeveer 1 minuut 30 tot 1 minuut 40. Op een 68030 Amiga duurt het slechts 1 minuut 20 tot 1 minuut 30. Optimaliseren van een 40 MB harddisk op een 68000 Amiga duurt normaal ongeveer 10 tot 15 minuten, maar dit hangt sterk af van de hoeveelheid vrij geheugen, type controller, type processor en de graad van fragmentatie. Indien u een 68030 of 68040 Amiga gebruikt en genoeg geheugen beschikbaar heeft, kan de optimalisatie-tijd worden verlaagd tot minder dan 3 minuten.

Opmerking: indien ReOrg zeer lang doet over het optimaliseren van uw harddisk (bijv. meer dan een half uur voor een 40 MB drive), controleer dan of de waarde voor "Sectors per track" in uw harddisk installatie-software correct is. "Sectors per track" moet niet kleiner zijn dan 10. Sommige harddisk-installatie-software laat u zeer kleine waarden specificeren (zoals 1) en - ter compensatie hiervoor - een zeer groot aantal cylinders en/of koppen. Alhoewel uw harddisk doorgaans correct functioneert met zulke instellingen, is het beter de juiste waarde te gebruiken. Indien u ReOrg wilt gebruiken, controleer dan dat de gebruikte waarde "redelijk" is (dat wil zeggen niet groter dan 200 en niet kleiner dan 10). Anders heeft ReOrg misschien ZEER VEEL geheugen nodig of ZEER VEEL tijd voor de optimalisatie.

Naast het optimaliseren van een disk kan ReOrg 3.1 ook worden gebruikt voor het converteren van een disk naar een ander filesystem, bijv. voor het converteren van een oude DOS\0 disk naar het nieuwe DOS\5 formaat, dat een grote capaciteit en snellere directory's biedt.

Elk filesystem kan worden geconverteerd naar elk ander filesystem. Echter, voor sommige conversies zijn er grenzen aan de grootte van de disk en de hoeveelheid gegevens op een disk. Voor details, zie

FileSystem Conversie

#### <span id="page-11-0"></span>**1.5 ReOrg\_Nederlands.guide/NODE\_REQUIREMENTS**

Vereisten

.

\*\*\*\*\*\*\*\*\*

Om ReOrg te kunnen gebruiken, heeft u een Amiga, Kickstart 2.04 of hoger en genoeg geheugen nodig.

Indien u ReOrg wilt gebruiken met andere talen dan Engels, wordt aangeraden Workbench 2.1 of 3.0 te gebruiken (die locale.library V38 of hoger bevatten). Echter, ReOrg HEEFT ook ondersteuning voor ander talen dan Engels onder Workbench 2.04.

Er is ook een andere versie van ReOrg (V1.13) beschikbaar die kan worden gebruikt onder Kickstart 1.2/1.3, maar die versie heeft veel minder functies, geen grafische gebruikers-interface en vraagt veel meer geheugen dan ReOrg V3.1

De hoeveelheid benodigd geheugen is ongeveer:

400 kB (nodig voor het programma zelf) + 7 kB voor elke MB disk-grootte + 6 \* spoorgrootte van de disk + 150 kB veiligheidsgeheugen

Het veiligheidsgeheugen wordt doorgaans niet gebruikt door ReOrg, maar moet aanwezig zijn voor situaties van weinig geheugen. (Voor grote partities en veel geheugen kan dit getal groter worden). Het Veiligheidsgeheugen gadget (see

Gadget Veiligheidsgeheugen ) staat u toe deze waarde te veranderen.

Voorbeelden:

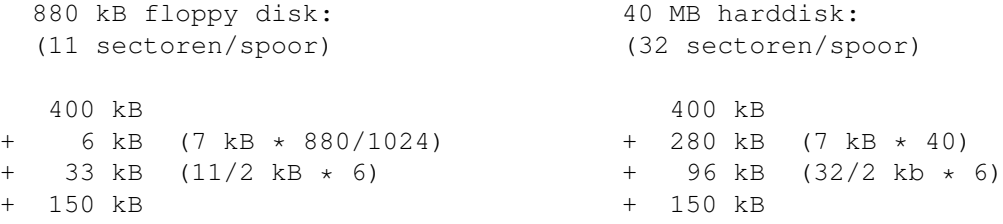

--------- --------- 589 kB 926 kB 200 MB harddisk: (32 sectoren/spoor) 400 kB + 1400 kB (7 kB \* 200) 96 kB  $(32/2$  kB  $*$  6) + 150 kB --------- 2046 kB

Deze getallen zijn slechts benaderingen om een idee te geven hoeveel geheugen nodig is.

Voor grote partities is het zelfs zo dat ReOrg het merendeel van het geheugen alloceert als cache. Deze cache is de hoofdreden waarom ReOrg zo snel is. Voor optimale snelheid moet de cache niet kleiner zijn dan 2 procent van de grootte van de partitie.

Opmerking: indien u de foutmelding "Niet genoeg geheugen" krijgt, ondanks dat u denkt genoeg geheugen te hebben, controleer dan de waarde voor "Sectors per track" in uw harddisk-installatiesoftware. "Sectors per track" moet niet groter zijn dan 200. Sommige harddisk-installatiesoftware laat u grotere waarden invullen en - om dit te compenseren - slechts een klein aantal cylinders. Hoewel de harddisk doorgaans correct functioneert met deze instellingen, is het beter de correcte waarden te gebruiken. Indien u ReOrg wilt gebruiken, controleer dan of de waarde "redelijk" is (dat wil zeggen niet groter dan 200 en niet kleiner dan 10). Anders heeft ReOrg misschien ZEER VEEL geheugen nodig, of ZEER VEEL tijd, voor de optimalisatie.

## <span id="page-12-0"></span>**1.6 ReOrg\_Nederlands.guide/NODE\_INSTALLATION**

Installatie \*\*\*\*\*\*\*\*\*\*\*

De 'Installer' utility ((C) by Commodore) wordt meegeleverd in de distributie en zal ReOrg automatisch installeren op uw harddisk. Er zijn installatiescripts voor verschillende talen in de 'Install' directory van de orginele disk.

Helaas, door licentie-restricties, kan ik niet een lokale versie van de 'Installer' utility op deze disk meeleveren. Dit betekend dal Installer-specifieke teksten gedurende het installatie-process altijd in het Engels zijn, onafhankelijk welke taal er geinstalleerd wordt.

Indien u een lokale versie van de 'Installer' utility bezit, kunt u die gebruiken voor de installatie van ReOrg:

\* Installeer het lokale 'Installer' programma ergens in uw pad op uw harddisk.

\* Selecteer het ReOrg installatie ikoon (bijv. 'Install' in de 'English' directory) en gebruik het Workbench menu-onderdeel 'Icons/Information' om de "Default Tool" te veranderen in 'Installer' (verwijder de '/' aan het begin van '/Installer').

Indien u geen harddisk bezit, maak dan een kopie van de orginele disk en start ReOrg direkt van die disk.

De online-hulp functie vereist dat de 'amigaguide.library' geonstalleerd is in uw 'libs:' directory. Normaal zorgt het installatie-programma dat dit gebeurt. Als u echter ReOrg direkt van de orginele disk start, zonder eerst te installeren, zorg er dan voor dat 'amigaguide.library' geonstalleerd is, anders is de online-hulp functie niet beschikbaar.

# <span id="page-13-0"></span>**1.7 ReOrg\_Nederlands.guide/NODE\_PROGSTART**

Programma starten

```
*****************
```
ReOrg kan worden gestart vanuit de Workbench of de Shell. ReOrg herkent verschillende Tooltypes (wanneer gestart vanuit Workbench) of argumenten (indien gestart vanuit de Shell):

```
'FROM=brondisk'
    Specificeert de brondisk voor optimalisatie
```
'TO=bestemmingsdisk'

Specificeert de bestemmingsdisk voor optimalisatie. Indien het 'TO' keyword niet wordt gespecificeerd, zal ReOrg overgaan in Ein-Disk-Modus. Ook als u 'FROM' en/of 'TO' specificeert, zal ReOrg niet automatisch de optimalisatie starten, behalve als u het 'BATCH' keyword gebruikt. 'TO' en 'FROM' zorgen er alleen voor dat ReOrg een disk selecteerd voor optimalisatie.

'PUBSCREEN=naam van 'public' scherm' Specificeert de naam van het 'public' scherm waarop ReOrg zal proberen te starten (standaard = Workbench scherm).

'OPTFILE=naam van optiebestand' Specificeert de naam van het optiebestand dat wordt gebruikt voor optimalisaties. Zie Optie Bestanden voor meer informatie over het formaat van optiebestanden.

'SETTINGS=naam van instellingenbestand' Specificeert de naam van het instellingen ('preferences') bestand. Indien u geen naam opgeeft, gebruikt ReOrg 'ReOrg.prefs'.

'SCREENMODE=scherm-modus'

Indien u het keyword 'SCREENMODE' opgeeft, zal ReOrg zijn venster openen op een apart 'public' scherm. 'screenmode' kan zijn

- \* een modus-naam als 'NTSC:High Res'
- \* een modus-identificatie als 0x8000

Echter, het gebruikt van een modus-naam wordt afgeraden, omdat deze namen anders kunnen zijn met verschillende versies van het operating system en in verschillende talen. Gebruik daarom de modus-identificaties wanneer mogelijk. Hier zijn enige voorbeelden:

- $*$  0x8000 = High-Res
- $*$  0x19000 = NTSC: High Res
- $*$  0x29000 = PAL: High Res
- \* 0x8004 = High Res Interlace
- \* 0x41000 = A2024: 10 Hz
- \*  $0x49000 = A2024: 15 Hz$

Een volledige lijst van modus-identificaties kan worden gevonden in het bestand 'graphics/displayinfo.h' (onderdeel van commerciele "C" ontwikkel paketten).

#### 'LANGUAGE=taal'

Speficiceert de taal die ReOrg gebruikt voor de gebruikers-interface. Indien het keyword NIET wordt opgegeven, gedraagt ReOrg zich verschillend afhankelijk van het gebruikte operating system.

- \* Workbench 2.04: ReOrg zal alle teksten in het Engels weergeven.
- \* Workbench 2.1, 3.0 of latere versies: van de door u in Locale Preferences geselecteerde talen zal ReOrg de hoogste in de lijst kiezen die nog wordt ondersteund. Indien geen enkele taal uit deze lijst wordt ondersteund, zal ReOrg terugvallen op Engels.

Merk op: ReOrg ondersteund het 'LANGUAGE' keyword ook onder Workbench 2.04! Dit betekend dat de 'locale.library' niet noodzakelijk is om ReOrg in een andere taal te gebruiken. Echter, Workbench versies ouder dan 2.1 ondersteunen het concept van een "standard-taal" voor het hele systeem niet. Dus als u ReOrg in een andere taal dan Engels wilt gebruiken onder Workbench 2.04, moet u het 'LANGUAGE' keyword gebruiken.

#### 'HIDDEN'

Het 'HIDDEN' keyword zorgt ervoor dat ReOrg zijn 'public' scherm achter alle andere schermen opent en/of zijn venster niet automatisch activeert. Dit keyword kan handig zijn in combinatie met het 'BATCH' keyword.

#### 'BATCH'

Het 'BATCH' keyword zorgt ervoor dat ReOrg automatisch de optimalisatie start en alle standaard requesters met "Ja" beantwoord. Wees voorzichtig met deze optie, omdat ReOrg automatisch de optimalisatie start na het onderzoeken van de disk

(zonder eerst te vragen)! Indien ReOrg een fout tegenkomt tijdens de optimalisatie, zal het de 'batch'-modus verlaten, zijn scherm en venster naar voren brengen en een fout-requester vertonen. Indien u het keyword 'BATCH' in combinatie met 'HIDDEN' gebruikt, zal ReOrg proberen de optimalisatie in stilte te voltooien, zonder ander werk op uw Amiga te verstoren. Merk op: Ook al gebruikt u 'BATCH' en 'HIDDEN', ReOrg zal altijd zijn grafische gebruikers-interface openen op de achtergrond - dit helpt u alleen het aantal "muis-klikken" te verminderen dat nodig is voor disk-optimalisatie.

'PENS=pen0,pen1,pen2,pen3' Deze optie laat u specificeren welke pen-nummers ReOrg moet gebruiken voor de grafische sector-weergave. Standaard zijn deze \* pen0 = BACKGROUNDPEN (altijd kleur 0)

- \* pen1 = TEXTPEN (doorgaans kleur 1)
- \* pen2 = HIGHLIGHTTEXTPEN (doorgaans kleur 2)
- \* pen3 = FILLPEN (doorgaans kleur 3)

Indien ReOrg gestard werd vanuit Workbench, crekert het een AppIcon op de Workbench, en reageren de drive-selectie gadgets als AppWindows.

Dit betekent dat indien u een disk-ikoon over ReOrg's AppIcon sleept of over een van de drive-selectie gadgets, ReOrg dit gadget naar het overeenkomende apparaat schakelt.

#### <span id="page-15-0"></span>**1.8 ReOrg\_Nederlands.guide/NODE\_MENUS**

Menu's

\*\*\*\*\*\*

ReOrg / Over ReOrg ReOrg / Hulp ReOrg / Stop ReOrg Instellingen / Creker Ikonen Instellingen / Laadt Instellingen Instellingen / Bewaar Instellingen Instellingen / Bewaar Instellingen Vastgelegde instellingen

#### <span id="page-16-0"></span>**1.9 ReOrg\_Nederlands.guide/NODE\_M\_ABOUT**

Menu onderdeel "ReOrg / Over ReOrg" ===================================

"Over ReOrg" toont het interne ReOrg versienummer en het adres van de programmeur. Stuur US\$ 10 naar dit adres indien u besluit te registreren - dank u!

#### <span id="page-16-1"></span>**1.10 ReOrg\_Nederlands.guide/NODE\_M\_HELP**

Menu onderdeel "ReOrg / Hulp" ===================================

"ReOrg / Hulp" probeert de hoogste hulp-pagina van ReOrg te tonen. Dit is alleen mogelijk indien u de 'amigauide.library' geonstalleerd heeft in uw systeem. Doorgaans doet het installatie proces dit voor u. Echter, indien u ReOrg direkt vanaf de distributie-disk start kan het voorkomen dat de 'amigaguide.library' niet aanwezig is, en de hulp-functie niet functioneert.

Selecteren van dit menu onderdeel is enigzins anders dan het indrukken van Help toets. De Help toets geeft context-afhankelijke hulp, dat wil zeggen informatie over het gadget onder de muis-wijzer, waar het menu onderdeel "ReOrg / Hulp" altijd de bovenste hulppagina toont.

ReOrg probeert dezelfde taal te gebruiken voor de hulp pagina's als voor alle andere teksten in ReOrg. Echter, indien u de hulp-teksten voor die taal niet heeft geonstalleerd, zal ReOrg de hulp pagina's in een andere taal tonen.

#### <span id="page-16-2"></span>**1.11 ReOrg\_Nederlands.guide/NODE\_M\_QUIT**

Menu onderdeel "ReOrg / Stop ReOrg" ===================================

Selecteren van dit menu-onderdeel verlaat het programma.

## <span id="page-16-3"></span>**1.12 ReOrg\_Nederlands.guide/NODE\_M\_ICONS**

```
Menu onderdeel "Instellingen / Creker Ikonen"
=============================================
```
Dit menu-onderdeel is een schakelaar. Indien het aan staat, zal ReOrg een ikoon ('.info' bestand) crekren wanneer u instellingen

bewaart, zodat u later door dubbel-klikken op een instellinge-bestand vanuit de Workbench ReOrg met deze instellingen kunt starten.

De standaard instelling voor "Instellingen / Creker Ikonen" is "Aan" indien ReOrg gestard wordt vanuit Workbench, en "Uit" indien Reorg gestard wordt vanuit de Shell.

#### <span id="page-17-0"></span>**1.13 ReOrg\_Nederlands.guide/NODE\_M\_LOAD**

Menu onderdeel "Instellingen / Laadt Instellingen" ==================================================

Dit menu-onderdeel laat u een nieuw instelligen-bestand inladen. ReOrg zal een bestands-requester tonen en u vragen om de naam van het bestand en deze vervolgens laden en alle gadgets veranderen conform de nieuwe instellingen.

Hoewel ReOrg 3.1 alle instellingen-bestanden van alle vorige versies van ReOrg kan lezen, wordt dit niet aangeraden, omdat ReOrg 3.1 nieuwe opties kent die niet in oudere versies zaten. Indien u een ouder instellingen-bestand inleest, zal ReOrg alle nieuwe opties die niet in bestand voorkomen uitzetten.

Oudere versies van ReOrg kunnen instellingen-bestanden van ReOrg 3.1 niet lezen.

#### <span id="page-17-1"></span>**1.14 ReOrg\_Nederlands.guide/NODE\_M\_SAVE**

Menu onderdeel "Instellingen / Bewaar Instellingen" ===================================================

Dit menu-onderdeel bewaart de huidige instellingenin het laatst-gebruikte ReOrg instellingen-bestand. Dit is doorgaans het bestand 'PROGDIR:ReOrg.prefs', dat wil zeggen het bestand 'ReOrg.prefs' in de directory waar het programma 'ReOrg' staat.

# <span id="page-17-2"></span>**1.15 ReOrg\_Nederlands.guide/NODE\_M\_SAVEA**

Menu onderdeel "Instellingen / Bewaar Instellingen als" =======================================================

Dit menu-onderdeel bewaart de huidige instellingen. ReOrg zal een bestands-requester tonen en vragen om een bestandsnaam, daarna de instellingen naar dat bestand wegschrijven. Een '.info'-bestand zal worden aangemaakt indien u "Instellingen / Creker Ikonen" aan heeft staan.

## <span id="page-18-0"></span>**1.16 ReOrg\_Nederlands.guide/NODE\_M\_PREDEF**

```
Menu "Vastgelegde Instellingen"
===============================
```
Het menu "Vastgelegde Instellingen" kan worden gebruikt om de meeste gadgets naar passende waarden te zetten voor veelvoorkomende typen optimalisaties. Deze zijn:

- \* Optimaliseren van een harddisk
- \* Optimaliseren van een floppy disk tijdens kopikren (bijv. DF0 naar  $DF1)$
- \* Optimaliseren van een floppy disk met slechts 1 drive
- \* Optimaliseren van een floppy disk voor Kickstart 1.3 tijdens kopikren
- \* Optimaliseren van een floppy disk voor Kickstart 1.3 met slechts 1 drive

Al deze vastgelegde instellingen zetten de volgende gadgets naar geschikte waaredn: "Formatteer", "Controleer", "Modus", "Disk datum bijwerken", "Locks behouden", "Simuleer optimalisatie", "Lees Drive Geometry", "FileExt blokken", "Optimaliseer voor", "Verander FileSystem" en "Verander OFS/FFS". Andere instellingen worden niet veranderd.

Deze menu-onderdelen maken het makkelijker om een "typische" instelling te selecteren zonder elke gadget elke keer te veranderen.

- Voorbeeld: Om een willekeurige harddisk partitie te optimaliseren: \* Selecteer het menu-onderdeel "Vastgelegde instellingen / Harddisk DH0".
- \* Daarna, indien u een andere partitie dan DH0 wilt optimaliseren, klikt u op de correcte partitie-naam in het drive-selectie gadget.

Door deze procedure te volgens, kunt u ReOrg correct configureren voor de meeste typen optimalisaties met slechts twee keer klikken van de muis.

## <span id="page-18-1"></span>**1.17 ReOrg\_Nederlands.guide/NODE\_GADGETS**

Gadgets

\*\*\*\*\*\*\*

Formatteer

Schrijf Controle

Workbench Modus Grafische sector weergave Optie bestand Selecteer optie bestand Wis optie bestand Drive Van drive Naar drive Modus Start Afbreken Bijwerken disk datum Behoudt Locks Simuleer optimalisatie Lees drive geometry Wis ongebruikte blokken FileExt blokken Vrije blokken Optimaliseer voor (Kick1.3/2.0) Verander FileSystem Verander OFS/FFS Veiligheids geheugen Kleine bestanden limiet

# <span id="page-19-0"></span>**1.18 ReOrg\_Nederlands.guide/NODE\_G\_FORMAT**

Gadget "Formatteer" ===================

Dit gagdet laat u aangeven of ReOrg de bestemmingsdisk moet formatteren. Er zijn drie mogelijkheden:

#### 'Uit'

ReOrg zal alleen standaard 'CMD\_WRITE' commando's gebruiken. Dit is de standaard voor Ein-Disk-Modus. Deze optie kunt u ook gebruiken in Twee-Disk-Modus, maar alleen als de bestemmings-disk al geformatteerd is. Indien u ReOrg gebruikt met floppy disks, dan moet u de instelling 'Aan' gebruiken in plaats van 'Uit', omdat 'Aan' sneller is voor al de huidige versies van 'trackdisk.device'.

#### 'Aan'

ReOrg zal alle sporen formatteren die door ReOrg worden gebruikt wanneer er voor het eerst naar wordt geschreven. Deze optie kan worden gebruikt in Ein-Disk-Modus en Twee-Disk-Modus, maar gebruik deze optie niet als de bestemmings-disk niet geformatteerd is! Voor alle andere apparaten is 'Uit' doorgaans de betere keus.

#### 'Alle sporen'

ReOrg zal de bestemmings-disk helemaal formatteren. Indien u een nieuwe, ongeformatteerde disk als bestemmings-disk gebruikt (in Twee-Disk-Modus), MOET u deze instelling gebruiken, anders zullen delen van de bestemmings-disk onbruikbaar zijn. Deze optie kan niet worden gebruikt in Ein-Disk-Modus.

Merk op: Behalve voor floppy disks, moet dit gadget doorgaans in de standaard 'Uit' toestand staan voor Ein-Disk-Modus en in 'Aan' toestand voor Twee-Disk-Modus.

Er is momenteel een bekende limiet veroorzaakt door de manier waarop ReOrg intern werkt: Indien uw apparaat blokgroottes gebruikt groter dan 512 bytes EN het aantal sectoren per spoor is niet een geheel veelvoud van het aantal sectoren per blok, dan kunt u alleen 'Formatteer=Uit' gebruiken voor dat apparaat. Echter, dit moet geen problemen geven, omdat blokgroottes groter dan 512 bytes momenteel alleen door harddisks worden ondersteund, en daar zou 'Formatteer' toch al op 'Uit' moeten staan.

#### <span id="page-20-0"></span>**1.19 ReOrg\_Nederlands.guide/NODE\_G\_VERIFY**

Gadget "Schrijf Controle" =========================

Indien dit gadget is geselecteerd, zal ReOrg de uitgevoerde gegevens controleren nadat ze zijn geschreven.

Opmerkingen:

- \* Voor floppy disks en gelijksoortige apparaten wordt aangeraden de schakelaar "Controle" aan te zetten. Anders worden mogelijke fouten op de bestemmings-disk niet gevonden. ReOrg gebruikt een asynchrone controle die snel is.
- \* GEBRUIKT SCHRIJFCONTROLE NIET VOOR HARDDISKS!!!

Zorg er altijd voor dat "Controle" uit staat voor harddisks - om twee redenen:

- \* Sommige harddisk-controllers raporteren foutieve foutcodes indien "Controle" aan staat. Dit kan ReOrg verwarren en zelfs de gegevens op uw disk vernietigen.
- \* Controle heeft weinig nut voor harddisks. Harddisks gebruiken doorgaans een 'on-disk' buffer, zodat controle-verzoeken slechts de gegevens uit deze buffer teruglezen en daarom niet werkelijk controleren of de data juist is weggeschreven.

## <span id="page-21-0"></span>**1.20 ReOrg\_Nederlands.guide/NODE\_G\_WBENCH**

Gadget "Workbench Modus" ========================

Indien deze schakelaar is geactiveerd, zal ReOrg de ikonen ('.info'-bestanden) op zo'n manier opslaan dat Workbench zeer snel toegang tot ze heeft. Deze optie is verbeterd voor ReOrg 3.1. Indien de gadget "Optimaliseer voor" ingesteld staat op "Kick2.0/3.0", zal ReOrg 3.1 ervoor zorgen dat Workbench de ikonen nog sneller vertoont dan onder vorige ReOrg versies.

Andere tips om ikonen sneller op Workbench te laten verschijnen:

- \* Leg alle ikonen vast! Hierdoor wordt de vertraging die veroorzaakt wordt doordat Workbench geschikte posities moet uitrekenen voor de ikonen, omzeild.
- \* Gebruik kleine afbeeldingen met weinig kleuren voor eigen ikonen! Deze worden sneller weergegeven dan grote, gecompliceerde ikonen.

#### <span id="page-21-1"></span>**1.21 ReOrg\_Nederlands.guide/NODE\_G\_GRAPH**

Gadget "Grafische sector weergave" ==================================

Indien deze schakelaar is geactiveerd, zal ReOrg een grafische weergave van de fysieke disk-layout gedurende de optimalisatie crekren. Dit kan echter de optimalisatie vertragen. De snelheid van de optimalisatie wordt bevoordeeld door een snelle processor (68030/40) en de verbeterde grafische routines in Kickstart 3.0 (vergeleken met Kickstart 2.0).

# <span id="page-21-2"></span>**1.22 ReOrg\_Nederlands.guide/NODE\_G\_OPT**

======================

Gadget "Optie bestand"

Dit gadget werkt in combinatie met de "Selecteer optie bestand" en "Wis optie bestand" gadgets. Het laat u de naam van een optie-bestand specificeren. Optie-bestanden kunnen worden gebruikt om selectief sommige van ReOrg's instellingen te veranderen voor individuele bestanden op us disks. Dus geven optie-bestanden u meer controle over de exacte disk-layout die ReOrg crekert tijdens de optimalisatie. Zie

> Optie Bestanden voor meer informatie over het gebruik van optie

bestanden.

## <span id="page-22-0"></span>**1.23 ReOrg\_Nederlands.guide/NODE\_G\_SOPT**

Gadget "Selecteer optie bestand"

================================

Indien u op dit gadget klikt, zal ReOrg een bestands-requester tonen dat u de naam van een optie-bestand laat kiezen. Zie Optie Bestanden voor meer informatie over het gebruik van optie bestanden.

## <span id="page-22-1"></span>**1.24 ReOrg\_Nederlands.guide/NODE\_G\_CLOPT**

Gadget "Wis optie bestand" ==========================

Deze optie wist de inhoud van het "Optie Bestand" gadget/ Indien geen optie-bestand is gespecificeerd bij het begin van de optimalisatie, zal ReOrg de standaard instellingen gebruiken. Zie

> Optie Bestanden voor meer informatie over het gebruik van optie

bestanden.

# <span id="page-22-2"></span>**1.25 ReOrg\_Nederlands.guide/NODE\_G\_DRIVE**

```
Gadget "Drive"
==============
```
In dit gadget kunt u de drive selecteren die u wilt optimaliseren

met Reorg in Ein-Disk-Modus. Er hoeft geen disk in de drive aanwezig te zijn als u de optimalisatie start. ReOrg zal u vragen een disk in te voeren. Indien u verschillende bron- en bestemmingsdrives wilt gebruiken, klik dan op het "Modus" gadget om te schakelen tussen Ein-Disk-Modus en Twee-Disk-Modus.

#### <span id="page-23-0"></span>**1.26 ReOrg\_Nederlands.guide/NODE\_G\_FROM**

Gadget "Van drive"

In dit gadget kunt u de bron drive selecteren die ReOrg moet gebruiken voor optimalisatie in Twee-Disk-Modus. Er hoeft geen disk aanwezig te zijn in de drive wanneer u de optimalisatie start. ReOrg zal u vragen een disk in te voeren. Zie ook Naar drive

#### <span id="page-23-1"></span>**1.27 ReOrg\_Nederlands.guide/NODE\_G\_TO**

.

Gadget "To drive" =================

==================

In dit gadget kunt u de bestemmings drive selecteren die ReOrg moet gebruiken voor optimalisatie in Twee-Disk-Modus. Er hoeft geen disk in de drive aanwezig te zijn als u de optimalisatie start. ReOrg zal u vragen een disk in te voeren. De bestemmings drive moet een andere zijn dan de bron drive in Twee-Disk-Modus. Indien u dezelfde drive wilt gebruiken voor bron en bestemming, klik dan op de "Modus" gadget om te schakelen tussen Ein-Disk-Modus en Twee-Disk-Modus.

# <span id="page-23-2"></span>**1.28 ReOrg\_Nederlands.guide/NODE\_G\_MODE**

```
Gadget "Modus"
==============
```
Dit gadget schakelt tussen Ein-Disk-Modus ("Een Drive") en Twee-Disk-Modus ("Twee Drives").

In Ein-Disk-Modus, zal de optimalisatie "op de plaats" worden uitgevoerd, dat wil zeggen er is slechts 1 disk betrokken bij de optimalisatie. Gebruikt Ein-Disk-Modus alleen als een back-up kopie van uw gegevens hebt gemaakt!

In Twee-Disk-Modus kopieerd ReOrg de bron disk naar de bestemmings disk en onderwijl optimaliseert ReOrg de gegevens. Daarom zijn twee

gelijkwaardige drives nodig. De bron disk wordt op geen enkele manier door ReOrg veranderd. Wanneer mogelijk moet u daarom ook altijd Twee-Disk-Modus gebruiken, omdat dit veiliger is dan Ein-Disk-Modus.

#### <span id="page-24-0"></span>**1.29 ReOrg\_Nederlands.guide/NODE\_G\_START**

Gadget "Start" ==============

Dit gadget start de optimalisatie. ReOrg controleert of u geldige drive(s) heeft geselecteerd en vraagt u de disk(s) in te voeren. Nadat de brondisk is onderzocht en geen fouten optreden, toont ReOrg een volgende requester om toestemming te vragen de eigenlijke optimalisatie te starten.

#### <span id="page-24-1"></span>**1.30 ReOrg\_Nederlands.guide/NODE\_G\_CANCEL**

Gadget "Annuleren" ==================

Selectie van dit gadget verlaat het programma.

#### <span id="page-24-2"></span>**1.31 ReOrg\_Nederlands.guide/NODE\_G\_DATE**

Gadget "Bijwerken disk datum" ===================================

Indien dit gadget is geactiveerd, zal ReOrg de aanmaak-datum van de disk na optimalisatie veranderen om AmigaDOS te informeren dat de disk-layout is veranderd.

DIT GADGET MOET ALTIJD AAN STAAN!

Merk op: Normaal moet u deze gadget niet uit zetten, want het is bijna nooit nodig voor de gebruiker om de disk-aanmaak datum te beinvloeden. Maar ook in het onwaarschijnlijke geval dat u de aanmaak-datum niet wilt veranderen, is ReOrg 3.1 robuster dan eerdere versies. Indien ReOrg detecteerd dat AmigaDOS wellicht vast kan lopen indien dit gadget uitgezet wordt, zal ReOrg niet toestaan de optimalisatie te starten. Doorgaans gebeurt dit als er nog actieve "locks" op de disk zijn. In dit geval moet u of dit gadget weer aan zetten, of ReOrg verlaten en de computer opnieuw opstarten VOORDAT u de optimalisatie begint.

# <span id="page-25-0"></span>**1.32 ReOrg\_Nederlands.guide/NODE\_G\_LOCKS**

Gadget "Behoudt Locks" ======================

Indien dit gadget aan staat, zal ReOrg alle open referenties (zoals "assigns", "file locks" etc.) van de niet geoptimaliseerde disk naar de geoptimaliseerde disk overzetten na optimalisatie. Dit betekent dat u doorgaans niet uw computer opnieuw hoeft op te starten na optimalisatie, ook al heeft u uw opstart-partitie geoptimaliseerd. Echter, dit werkt niet met open bestanden. Probeer NOOIT een disk te optimaliseren met open bestanden!

De implementatie van deze functie gebruikt enige van de "privi data structuren" van AmigaDOS en kan daarom niet overeenstemmen met alle toekomstige AmigaDOS versies. Daarom staat deze gadget standaard uit. Echter, voor alle huidige versies van AmigaDOS, FileSystem, FastFileSystem en DirectoryCacheFileSystem (V36 tot V40) is het veilig dit gadget aan te zetten.

# <span id="page-25-1"></span>**1.33 ReOrg\_Nederlands.guide/NODE\_G\_SIMUL**

Gadget "Simuleer optimalisatie" ===============================

Indien dit gadget aan staat, worden optimalisaties slechts gesimuleerd, dat wil zeggen dat ReOrg de disk op geen enkele wijze veranderd. Dit kan zinvol zijn om ReOrg de eerste keer te proberen, of wanneer u uw systeem configuratie veranderd heeft.

Echter, ook als de simulatie succesvol is, is dit geen garantie dat de echte optimalisatie correct zal verlopen. Er kunnen nogsteeds problemen zijn die alleen naar voren komen als ReOrg werkelijk probeerd gegevens naar disk te schrijven. Maak daarom - ook als de simulatie succesvol is - altijd een back-up disk alvorens de optimalisatie in Ein-Disk-Modus te starten!

Merk op: Voor disks die het nieuwe directory-cache formaat gebruiken, kunnen niet alle delen van de optimalisatie worden gesimuleerd. Dit is normaal, wees dus niet ongerust als ReOrg na simulatie meldt dat sommige delen niet konden worden gesimuleerd.

#### <span id="page-25-2"></span>**1.34 ReOrg\_Nederlands.guide/NODE\_G\_GEO**

Gadget "Lees drive geometry" ============================

Voor alle momenteel beschikbare drives moet dit gadget UIT staan! Waarschuwing: Indien u dit gadget aan zet voor apparaten die deze

functie niet ondersteunen, kunnen uw gegevens verminkt worden - zelfs tijdens de simulatie!

Deze functie wordt gebruikt voor apparaten die meer dan iin disk-formaat ondersteunen. Momenteel is dat alleen het 'trackdisk.device'. Echter, het is niet nodig dit gadget aan te zetten voor het 'trackdisk.device', omdat ReOrg deze automatisch herkent en double density en high density disks ondersteund ook al staat dit gadget uit.

Het enige type drive dat mogelijk dit gadget nodig heeft is een nieuw soort SCSI drive voor removable disks dat meer dan iin formaat ondersteund.

Indien u denkt dat u deze functie nodig heeft op uw systeem, raadpleeg dan eers

Technische Details

! Dit hoofdstuk beschrijft precies was "Lees drive geometry" doet en wanneer het gebruikt moet worden.

## <span id="page-26-0"></span>**1.35 ReOrg\_Nederlands.guide/NODE\_G\_CLR**

Gadget "Wis ongebruikte blokken" ================================

========================

Normaal leest en schrijft ReOrg alleen blokken die gegevens bevatten, zodat de inhoud van ongebruikte blokken na optimalisatie ongedefinieerd is. For normaal gebruik is dit geen probleem. Echter, sommige 'recovery' programma's, zoals "UnDelete"-achtige en "DiskSalv"-achtige programma's, raken verward door de achtergebleven gegevens in de ongebruikte blokken. Daarom, indien u vaak dit soort programma's gebruikt, is het aan te raden de schakelaar "Wis ongebruikte blokken" aan te zetten. Dit vertraagt de optimalisatie, maar zorgt ervoor dat ReOrg alle ongebruikte blokken wist om problemen met bovenstaande programma's te voorkomen.

#### <span id="page-26-1"></span>**1.36 ReOrg\_Nederlands.guide/NODE\_G\_FEXT**

Gadget "FileExt blokken"

Dit gagdet beinvloed de plaatsing van "File Extension Blokken", soms "File List Blokken" genoemd. Deze blokken worden gebruikt door AmigaDOS wanneer de grootte van een bestand een bepaalde limiet overschrijdt (34.3 kB voor floppy disks). The manier waarop AmigaDOS de File Extension Blokken behandeld is veranderd tussen Kickstart 1.3 en Kickstart 2.0. Voor een volledige beschijving van dit gadget, zie

Technische Details

. Doorgaans is de beste instelling:

- \* "Midden" indien u Kickstart 2.0/3.0 en grote buffers voor uw harddisk gebruikt.
- \* "Vooraan" indien u Kickstart 1.2/1.3 gebruikt.
- \* "Verspreid" indien u Kickstart 2.0/3.0 gebruikt en een opstart-partitie gebruikt vanwaar grote programma's worden geladen.

Gebruik voor Kickstart 1.2/1.3 ALTIJD de "Vooraan" stand, anders zullen directory's ZEER langzaam worden weergegeven.

Voor Kickstart 2.0/3.0, "Midden" of "Verspreid" zal het beste resultaat geven. Doorgaans is "Midden" het beste voor bestanden die willekeurig worden aangesproken, en niet aaneengesloten (bijv. bestanden die een MS-DOS harddisk emuleren in een Amiga file). "Verspreid" is beter voor bestanden die aaneengesloten worden aangesproken, met kleine buffers. Veel programma's geschreven in "C" gebruiken buffers van 488 of 512 bytes. Voor bestanden die worden aangesproken door deze programma's, geeft "Verspreid" de beste resultaten.

U kunt de instelling van de "FileExt blokken" functies voor individuele bestanden veranderen met behulp van optie bestanden.

#### <span id="page-27-0"></span>**1.37 ReOrg\_Nederlands.guide/NODE\_G\_FREEB**

Gadget "Vrije blokken"

Dit gagdet beinvloed de positie van de vrije blokken na optimalisatie. Er zijn drie mogelijke instellingen: 'na bestanden'

zorgt ervoor dat het directory-gebied en het bestanden-gebied achter elkaar worden gezet. De vrije blokken worden na het bestanden-gebied.

'na directory's'

======================

zorgt ervoor dat de vrije blokken tussen de directory's en de bestanden worden geplaatst.

'na bootblokken'

zorgt ervoor dat de vrije blokken direkt achter de bootblokken worden geplaatst, mogelijk midden in het bestands-gebied. Deze instelling vereist dat het directory-gebied niet groter is dan de helft van de disk-grootte.

De instelling "na bootblokken" moet alleen worden gebruikt voor floppy disks, en alleen indien uw disk een bootblok lader, bootblok plaatje etc. bevat dat meer ruimte gebruikt dan alleen de bootblokken.

In alle andere gevallen moet "na directory's" of "na bestanden"

worden gebruikt. Welke van deze de beste resultaten geeft hangt heel erg af van de precieze disk-layout, het aantal bestanden en het percentage gebruikte blokken. Er is geen eenduidig antwoord welke beter is, maar doorgaans is het verschil klein. Voor een gedetaileerde beschrijving van dit gadget, zie Technische Details

#### <span id="page-28-0"></span>**1.38 ReOrg\_Nederlands.guide/NODE\_G\_1320**

Gadget "Optimaliseeer voor (Kick1.3/2.0)" =========================================

.

Dit gadget laat u kiezen onder welke Kickstart versie u de geoptimaliseerde disk gaat gebruiken. "Kick1.3" optimaliseert de disk op de Kickstart 1.3 manier. Dit is ook de techniek die ReOrg versies 1.x en 2.x gebruikten.

De instelling "Kick2.0" is nieuw. Indien u deze instelling kiest, maakt ReOrg gebruik van het verbeterde directory-inlees algoritme in het nieuwe Kickstart 2.0 filesystem en sorteert ReOrg de bestanden in elke directory op een manier die - bijvoorbeeld - ikonen nog sneller op de Workbench doet verschijnen.

Disks geoptimaliseerd met "Kick2.0" zijn nogsteeds leesbaar onder Kickstart 1.3, maar de directory-weergave zal langzamer zijn dan met de oude "Kick1.3" instelling.

#### <span id="page-28-1"></span>**1.39 ReOrg\_Nederlands.guide/NODE\_G\_CHFS**

Gadget "Verander FileSystem" ============================

Naast het optimaliseren van een disk kan ReOrg ook worden gebruikt voor het converteren van het filesystem van een disk. Dit gadget laat u het filesystem converteren naar "Std Modus" (DOS\0 en DOS\1), "Intl Modus" (DOS\2 en DOS\3) of "DCFS Modus" (DOS\4 en DOS\5). "Intl Modus" disks vereisen Kickstart 2.04 en Workbench 2.1 of hoger. "DCFS Modus" disks vereisen Kickstart 3.0 en Workbench 3.0.

Dit gadget beinvloed alleen de 'generatie' van het filesystem De instelling 'OldFileSystem vs. FastFileSystem' wordt niet veranderd door de conversie. Gebruik het gadget "Change OFS/FFS" om een disk tussen OldFileSystem en FastFileSystem te converteren.

Er zijn enige beperkingen, zie FileSystem conversie voor meer

informatie

## <span id="page-29-0"></span>**1.40 ReOrg\_Nederlands.guide/NODE\_G\_CHOFS**

Gadget "Verander OFS/FFS" =========================

Naast het optimaliseren van een disk kan ReOrg ook worden gebruikt om het filesystem van een disk te veranderen. Dit gadget laat u het filesystem van een disk converteren tussen OldFileSystem (DOS\0, DOS\2, DOS\4) en FastFileSystem (DOS\1, DOS\3, DOS\5).

Deze conversie beinvloed alleen de instelling "OldFileSystem vs. FastFileSystem", niet de 'generatie' van het filesystem, zoals Intl FS of Directory Caching. Indien u deze instellingen wilt veranderen, moet u het "Verander FileSystem" gadget gebruiken.

```
Er zijn enige beperkingen, zie
               FileSystem conversie
                for meer
informatie.
```
#### <span id="page-29-1"></span>**1.41 ReOrg\_Nederlands.guide/NODE\_G\_MEM**

```
Gadget "Veiligheids Geheugen"
=============================
```
In dit gadget kunt u aangeven hoeveel geheugen ReOrg NIET moet gebruiken als cache. Standaard is dit 150000 bytes, maar dat kunt u terugbrengen tot 50000.

ReOrg zal proberen tenminste deze hoeveelheid geheugen achter te laten tijdens de optimalisatie. Indien u andere programma's tegelijk met ReOrg gebruikt, is het misschien gewenst meer geheugen vrij te houden.

Waarden lager dan 50000 bytes zijn niet toegestaan om situaties van weinig geheugen te voorkomen tijdens het draaien van ReOrg.

# <span id="page-29-2"></span>**1.42 ReOrg\_Nederlands.guide/NODE\_G\_LIMIT**

Gadget "Kleine bestanden limiet" ================================

ReOrg bewaart grote bestanden in een apart gebied op uw disk om toegang tot directory's te versnellen. Echter, kleine bestanden worden doorgaans in het directory-gebied opgeslagen om toegang tot deze bestanden te versnellen. Dit beinvloed de snelheid van directory-toegang niet erg, maar versneld toegang tot deze bestanden aanzienlijk.

In dit gadget kunt u de maximale grootte van bestanden opgeven die worden opgeslagen in het directory-gebied. Standaard is dit 2 blokken. Grote waarden vertragen de toegang tot directory's ('dir', 'list'); kleine waarden vertragen de toegang tot kleine bestanden.

Wanneer u de snelst mogelijk toegang tot directory's wilt hebben en u niet geeft om de toegangs-tijd tot kleine bestanden, kunt u de waarden verlagen tot 0. Aan de andere kant, wanneer u opstart-disks optimaliseert (bijv. voor spellen, waar u doorgaans de directory niet wilt bekijken), kunnen grotere waarden handig zijn.

#### <span id="page-30-0"></span>**1.43 ReOrg\_Nederlands.guide/NODE\_ONLINEHELP**

Online-Hulp \*\*\*\*\*\*\*\*\*\*\*

ReOrg heeft een ingebouwde 'online' hulp functie. Wanneer u de Help toets indrukt, toont ReOrg een context-afhankelijke hulp pagina met behulp van de 'amigaguide.library'. U moet de 'amigaguide.library' geonstallerd hebben om de online-hulp te kunnen gebruiken. Indien u ReOrg installeerd heeft met behulp van 'Installer', zal de 'amigaguide.library' automatisch worden geonstalleerd in uw systeem, tenzij u al een recentere versie heeft.

Wanneer u op Help drukt, toont ReOrg informatie over het gadget onder de muis-wijzer. Indien uw muis niet boven een gadget staat, zal ReOrg de hoofd hulp-pagina tonen.

Het is ook mogelijk om informatie over menu onderdelen te krijgen: Kies een menu onderdeel met de rechter muisknop en (zonder de rechter muisknop los te laten) druk op Help.

Wanneer de online-hulp eenmaal wordt weergegeven kunt u door het gehele hulp-bestand heen bladeren als AmigaGuide dokument. Zie de AmigaGuide handleiding voor meer informatie.

Online-hulp is beschikbaar in diverse talen. ReOrg kiest de taal voor de online-hulp op de volgende manier:

- \* Eerst probeert ReOrg het hulp-bestand te openen in dezelfde taal als waarin ReOrg draait.
- \* Indien het hulp-bestand voor deze taal niet beschikbaar is, en u Workbench 2.1 of hoger gebruikt, zal ReOrg proberen hulp-bestanden te gebruiken in uw "geprefereerde talen" zoals opgegeven in 'Locale Preferences'.
- \* Indien dit niet succesvol is (of indien u Workbench 2.04 gebruikt) zal ReOrg terugvallen op het standaard hulp-bestand in het Engels.

## <span id="page-31-0"></span>**1.44 ReOrg\_Nederlands.guide/NODE\_OPTIMIZATION**

Optimalisatie \*\*\*\*\*\*\*\*\*\*\*\*\*

Wanneer u de optimalisatie start, blokkeert ReOrg eerst de drive(s) (dat wil zeggen voorkomt dat AmigaDOS ze gebruikt) en vraagt u om de disk in te voeren. Daarna zal een status-venster verschijnen en begint ReOrg met het lezen en verwerken van de disk-directory.

Gedurende deze fase ("disk afzoeken"), kan ReOrg worden onderbroken, zelfs in Ein-Disk-Modus. Aan het einde van deze fase, vraagt ReOrg de gebruiker of de disk werkelijk moet worden geoptimaliseerd. In Ein-Disk-Modus MOET ReOrg NIET WORDEN ONDERBROKEN OF AFGEBROKEN na dit bericht anders zal de disk verminkt worden.

Gedurende de eigenlijke optimalisatie laat ReOrg zien hoeveel tijd de optimalisatie ongeveer nodig heeft.

Na deze fase is een volgende (doorgaans korte) fase nodig voor het kopikren van bootblokken, terugschrijven van de 'bitmap' etc.

Wanneer de optimalisatie volledig is afgerond, vraagt ReOrg u de disk(s) te verwijderen en toont ReOrg statistische informatie over de disk en het optimalisatie-proces.

Gedurende de optimalisatie laat het status-venster de volgende informatie zien:

- \* Het aantal directory's en bestanden dat ReOrg reeds verwerkt heeft ("gedaan") en welke ReOrg bewaard heeft voor latere verwerking ("in wachtrij").
- \* Het huidige cache gebruikt. Indien deze waarde de 100% bereikt tijdens de optimalisatie, betekent dit dat de optimalisatie sneller zou gaan indien u meer geheugen in uw systeem had.
- \* De grootte van de cache (in absolute getallen, en relatief aan het disk-formaat)
- \* De huidige status. Ein van de volgende: 'disk controleren' Voordat de eigenlijke optimalisatie begint, controleert ReOrg of uw disk een geldige AmigaDOS disk is en of het disk-formaat door ReOrg begrepen wordt.
	- 'disk afzoeken' ReOrg leest de directory en berekent de nieuwe disk-layout van de bestemmingsdisk.

'wachtende op gebruikersreactie' ReOrg wacht op uw bevestiging om de optimalisatie te starten.

'voorbereiden reorganisatie' ReOrg vertaalt sectoren in de cache naar het formaat van de uitvoer-disk en crekert een aantal interne tabellen die nodig zijn voor de optimalisatie. 'blokken verplaatsen' ReOrg optimaliseert de disk. Deze fase neemt doorgaans de meeste tijd in beslag en is het meest "kritiek", d.w.z. mag niet worden onderbroken! 'bitmap schrijven' ReOrg schrijft de nieuwe bitmap terug naar de disk. 'formatteren lege sporen' Dit wordt alleen gedaan indien u "Formatteer" naar "Alle sporen" heeft gezet. ReOrg formatteert alle ongebruikte sporen van de bestemmings-disk. 'wissen ongebruikte blokken' Dit wordt alleen gedaan indien u "Formatteer" op "Aan" of "Uit" heeft staan en "Wissen ongebruikte blokken" heeft geselecteerd. ReOrg wist alle ongebruikte blokken van de bestemmings-disk. 'kopikren gereserveerde blokken' Dit gebeurt alleen in Twee-Disk-Modus. ReOrg kopikert de bootklokken naar de bestemmings-disk. 'afstellen directory cache' Dit gebeurt alleen indien de bestemmings-disk 'directory caching' gebruikt (DCFS). ReOrg actualiseert de directory-cache informatie. 'converteren filesystem' Dit gebeurt alleen indien ReOrg het disk-formaat moet converteren tussen OFS en FFS. ReOrg conveert gegevens-blokken tussen OFS en FFS formaat. 'klaar' ReOrg is klaar met de optimalisatie. \* De tijd die nog nodig is voor de optimalisatie. Deze waarde is slechts een benadering van de werkelijke tijd. Indien de bron- en bestemmings- apparaten een duidelijk verschillende snelheid hebben (bijv. "RAD" en "DF0"), is deze waarde zeer onnauwkeurig. \* Een meter die aangeeft hoeveel procent van de disk blokken al verplaatst zijn. Dit percentage komt ook overeen met het percentage tijd dat nodig is voor de optimalisatie.

\* Indien de gebruiker het gadget "Grafische sector weergave" heeft geselecteerd, toont ReOrg een grafische weergave van sectoren momenteel worden verwerkt.

# <span id="page-33-0"></span>**1.45 ReOrg\_Nederlands.guide/NODE\_FSCONVERSION**

FileSystem conversie \*\*\*\*\*\*\*\*\*\*\*\*\*\*\*\*\*\*\*\*

Vanaf Kickstart 3.0 zijn er zes verschillende filesystemen in gebruik op de Amiga:

'DOS\0'

Het oude filesystem dat gelijkwaardig is voor alle Kickstart versies

#### 'DOS\1'

Het orginele FastFileSystem. Dit stond op disk onder Kickstart 1.3 en zit in ROM sinds Kickstart 2.04.

#### 'DOS\2'

De internationale versie van het oude filesystem. Dit filesystem repareert een bug in DOS\0 die veroorzaakt dat bestandsnamen met internationale karakters (zoals 'Drger') afhankelijk worden van hoofd- en kleine letters, dus 'Drger' en 'drger' waren twee verschillende bestandsnamen. In dit nieuwe filesystem refereren ze beide naar hetzelfde bestand.

#### 'DOS\3'

De internationale versie van het FastFileSystem. Zowel DOS\2 als DOS\3 zitten in ROM sinds Kickstart 2.04 (NIET Kickstart 2.0!).

#### 'DOS\4'

De Directory-Cache versie van het internationale oude filesystem. Dit filesystem (evenals DOS\5) gebruikt een nieuw blok type (directory cache blok) om directory-toegang te versnellen.

#### 'DOS\5'

De Directory-Cache versie van het internationale FastFileSystem. Zowel DOS\4 als DOS\5 zitten in ROM sinds Kickstart 3.0. Waarschuwing: sommige vroege beta-versies van Kickstart 3.0 hebben niet gelijkwaardige of foutieve versies van dit filesystem, zo zorg ervoor dat u alleen Kickstart 3.0 versies gebruikt officieel door Commodore zijn uitgegeven!

Zoals kan worden gezien in deze lijst, heeft elk filesystem (DOS\0 - DOS\5) twee eigenschappen:

- \* OldFileSystem of FastFileSystem
- \* De "generatie", d.w.z. Standaard FS, Internationaal-FS of Directory-Cache-(International)-FS

ReOrg laat u elk filesystem in elk ander filesystem converteren gedurende de optimalisatie. Er is een gadget ("Converteer OFS/FFS") om te schakelen tussen OldFileSysem en FastFileSystem, en een gadget ("Converteer FileSystem") om de "generatie" van het filesystem te veranderen.

Er zijn enige beperkingen aan filesystem conversies, veroorzaakt door het filesystem zelf:

\* Conversies van "Std Modus" naar "Intl Modus" of "DCFS modus" zullen

niet mogelijk zijn wanneer er twee files in dezelfde directory staan die slecht verschillende in hoofd- en kleine letters, zoals bijv. 'Drger' en 'drger'. Deze twee bestandsnamen zijn verschillend onder "Std Modus", maar identiek onder "Intl Modus" en "DCFS Modus". Indien twee van dergelijke namen op uw disk bestaan, zal ReOrg niet toestaan het filesystem te converteren.

- \* Conversies van "Std Modus" of "Intl Modus" naar "DCFS Modus" vraagt extra ruimte op een disk voor directory cache blokken. Indien uw disk niet genoeg ruimte beschikbaar heeft, zal ReOrg u niet toestaan het filesystem te converteren en een "Disk Vol" foutmelding geven.
- \* Het OldFileSystem ondersteund slecht 26 'bitmap' blokken, wat doorgaans betekend dat een OldFileSystem disk niet groter kan zijn dan 49.18 MB. Echter, voor blokgroottes anders dan 512 bytes, kan dit getal varikren. ReOrg staat niet toe een FastFileSystem partitie te converteren naar OldFileSystem indien deze te groot is.
- \* FastFileSystem disks kunnen meer bestandsdata bevatten dan OldFileSystem disks. Indien u een FastFileSystem disk wilt converteren die bijna vol is, is het mogelijk dat de gegevens niet op de disk passen. In dit geval zal ReOrg een "Disk vol" foutmelding geven.

Een restrictie wordt veroorzaakt door ReOrg: Indien u een grote OFS partitie wilt converteren naar FFS, heeft u een grote cache nodig, want ReOrg moet veel sectoren in tijdelijk geheugen zetten tijdens de conversie. Indien u niet genoeg geheugen heeft, zal ReOrg niet toestaan de partitie van OFS naar FFS te converteren.

Zorg ervoor dat u alleen converteert naar filesystemen ondersteund worden door uw Kickstart versie. Gebruik vooral niet het Directory-Cache FileSystem onder Kickstart 2.x, hoewel ReOrg wel toestaat om partities van en naar DCFS te converteren, ook als u Kickstart 2.x heeft.

Hier is een korte beschrijving van hoe ReOrg het filesystem converteert:

- \* Conversies die alleen de "generatie" aanpassen zijn makkelijk en kunnen "on the fly" gedaan worden, d.w.z. dat ze niet significant langer duren dan gewone optimalisaties. ReOrg hoeft alleen maar de bestandsnamen opnieuw te 'hashen' en naamconflicten te controleren (zoals boven beschreven).
- \* Conversies tussen OFS en FFs zijn veel moeilijker, omdat ReOrg in principe opnieuw alle bestandsgegevens tussen de rest van de gegevens moet verspreiden, daardoor moet ook het aantal gegevensblokken en/of FileList blokken per bestand mogelijk worden veranderd. Om dit te verwezenlijken, berekent ReOrg alle controleblokken van het filesystem opnieuw. Hierdoor kan deze verandering niet "on the fly" worden gedaan. In plaats daarvan gebruikt ReOrg een extra doorgang ("filesystem converteren") na de eigenlijke optimalisatie om de data opnieuw te verspreiden. ReOrg probeert de gehele disk in het geheugen in te lezen (indien genoeg geheugen beschikbaar is) tussen de optimalisatie en conversie stap. Dus ReOrg vraagt - ook wanneer het filesystem wordt

geconverteerd - slects een lees toegang en een schrijf toegang naar floppy disks, zodat filesystem conversie voor floppy disks niet veel langer zullen duren dan gewone optimalisaties, indien genoeg geheugen aanwezig is. Het enige nadeel voor floppy disks is dat lees- en schrijftoegang niet kunnen overlappen (zoals tijdens gewone optimalisaties), omdat er twee verschillende stappen bij betrokken zijn. Dit is echter anders voor harddisks. Deze kunnen doorgaans niet in RAM worden opgeslagen, dus ReOrg heeft twee maal zoveel lees- en schrijftoegangen nodig, wat de optimalisatie ernstig ← vertraagt.

#### <span id="page-35-0"></span>**1.46 ReOrg\_Nederlands.guide/NODE\_OPTIONFILES**

Optie bestanden \*\*\*\*\*\*\*\*\*\*\*\*\*\*\*

De meeste gebruikers zullen waarschijnlijk geen optie bestanden nodig hebben. Echter, optie bestanden kunne nuttig zijn voor het maken van een "laatste" optimalisatie, bijv. voordat disks worden gedistribueerd. Vooral wanneer opstartdisks van spellen worden geoptimaliseerd, kan een "perfecte" optimalisatie d.m.v. optie bestanden enige seconden schelen tijdens het opstarten.

Optie bestanden staan toe om de instellingen van de "FileExt blokken" optie, de volgorde van directory inhouden en de plaatsing van gegevensblokken voor individuele bestanden in te stellen. Deze instellingen hebben voorrang boven de globale instellingen ("FileExt blokken" gadget en "Kleine bestanden limiet" gadget) voor die bestanden.

Bijvoorbeeld: u wilt een spel opstart disk optimaliseren die veel bestanden bevat. Daarom gebruikt u de instelling "FileExt blokken=verspreid". Het nadeel van deze instelling is dat relatieve toegang tot grote bestanden langzamer wordt. Indien u weet dat uw spel vaak een enkel groot bestand gebruikt in relatieve modus (zeg dat de naam van dit bestand 'graphics/dungeon.gfx' is), dan zou u de instelling van "FileExt blokken" naar "Vooraan" of "Midden" moeten zetten voor dit bestand. Dit soort instellingen kunnen worden gedaan met optie bestanden.

Optie bestanden zijn gewonne ASCII tekst bestanden. U kunt elke ASCII tekst editor gebruiken om ze te crekren en bewerken (bijv. MEmacs of ED).

Bestands formaat:

1ste regel:

 $$1$ 

(Een dollar teken ("\$") en het cijfer een ("1") in de eerste twee kolommen van de regel)

alle andere regels: opties:bestandsnaam:commentaar

geldige opties zijn:  $'10'$ Gegevensblokken van dit bestand worden niet bij het header-blok geplaatst (standaard) 'I1' Gegevensblokken van dit bestand worden bij het header-blok geplaatst (bestandstoegang wordt sneller, directory toegang wordt langzamer)  $'E0'$ Hetzelfde als "FileExt blokken=Vooraan" voor bestand 'E1' Hetzelfde als "FileExt blokken=Verspreid" voor bestand  $'E2'$ Hetzelfde als "FileExt blokken=Midden" voor bestand  $'$ P $#'$ Specificeer een relative prioriteit voor de plaats van dit bestand in de directory. Prioriteiten kunnen liggen tussen -32768 en 32767. Hoe hoger de prioriteit, hoe eerder dit bestand in de directory verschijnt. (Deze optie wordt alleen gebruikt als de "Optimaliseer voor" gadget ingestelt staat op "Kick2.0/3.0". In "Kick1.2/1.3" modus wordt de directory volgorde alleen gestuurt door de hash-code van de bestandsnaam, en kan niet worden veranderd. De standaardinstelling voor alle bestanden is 0. Indien

Workbench-modus, krijgen alle '#?.info' bestanden prioriteit 20000. Bijvoorbeeld: Door de optie "P10000" te gebruiken, verschijnt een bestand na alle "#?.info" bestanden, maar voor alle andere bestanden in een directory.

U kunt verschillende opties op een regel combineren (bijv: E0I1P500:bestandsnaam:commentaar).

Met bovenstaand voorbeeld: \$1 E0:graphics/dungeon.gfx:willekeurig commentaar

Enige extra informatie over het bestandsformaat:

- \* De bestandsnamen moeten relatief aan de root van de disk worden gespecificeerd, gebruik bijv. niet '/tst/naam.doc', 'sys:tst/naam.doc' of 'disk:tst/naam.doc', maar alleen 'tst/naam.doc'.
- \* Spaties en andere speciale karakters mogen voorkomen in de bestandsnaam. U hoeft geen (en mag geen) aanhalingstekens gebruiken om een bestandsnaam!
- \* Patronen (zoals '\*.txt' of '#?.txt') zijn niet toegestaan!
- \* Commentaar is optioneel. Indien u geen commentaar toevoegt, kunt u de laatste dubbele punt weglaten. Dit betekend dat bijv. 'E0:bestandsnaam' toegestaan is.

#### <span id="page-37-0"></span>**1.47 ReOrg\_Nederlands.guide/NODE\_COMPAT**

```
Compatibiliteit / Grenzen
*************************
```
ReOrg zou moeten werken met alle "trackdisk"-achtige apparaten, waaronder ook alle harddisks. Uitzondering: Gebruik ReOrg niet met apparaten die aannames maken over het filesystem formaat (zoals dynamische ram disks).

ReOrg ondersteunt alle momenteel bestaande eigen Amiga FileSystems (DOS\0, DOS\1, DOS\2, DOS\3, DOS\4, DOS\5).

Eerdere ReOrg versies werkten niet samen met CycleToMenu ((C) Federico Giannici). Dit probleem is verholpen in ReOrg V3.1.

ReOrg blokkeert de drive wanneer het begint met de optimalisatie. Dit kan problemen opleveren met programma's die het operating system aanpassen en dingen van disk proberen te laden (zoals animaties, geluid, inhoudsbestanden, etc.).

Bijvoorbeeld: Een programma dat systeem requesters aanpast om een geluid af te spelen of een animatie te tonen als een requester verschijnt.

Sommige van deze programma's raken blijkbaar verward wanneer het gevraagde volume (gebruikelijk de opstart-partitie) niet aanwezig is.

Problemen als deze zijn opgetreden bij

- \* Sommige versies van "Upd" een geluids 'deamon' die wordt gebruikt in combinatie met "Arq" ((C) Martin J. Laubach).
- \* "ReqTools" ((C) Nico Frangois) versies ouder dan 2.1. Nico heeft het probleem in ReqTools 2.1 verholpen, dus ReqTools 2.1 en nieuwer werken samen met ReOrg - Dank, Nico!

Er is een potentieel probleemgebied indien ReOrg wordt gebruikt in combinatie met virtueel-geheugen software van derden (theoretisch, omdat door ReOrg apparaten asynchroon aanspreekt kan 'deadlock' kan optreden indien het gegevens probeert in te laden in geheugen dat weggeschreven is naar disk). Om deze problemen te vermijden wordt al het geheugen gealloceerd door ReOrg met de MEMF\_PUBLIC vlag zodat virtueel geheugen niet gebruikt wordt. Indien uw virtueel-geheugen software u toestaat het virtuele geheugen aan en uit te zetten voor individuele programma's, raad ik u ten strengste aan het UIT te zetten voor ReOrg (of beter, deze software weg te halen tijdens het draaien van ReOrg - dit zal ook de hoeveelheid geheugen die ReOrg als cache kan gebruiken vergroten).

Indien u zowel een 020/030/040 (NIET EC020) Amiga heeft met geheugen buiten het 24-bit adresbereik EN een 24-bit-DMA harddisk controller, is het van belang dat het "Mask" sleutelwoord in de mountlist van de harddisk installatie software correct is. "Mask" moet zo gezet worden dat het GEEN geheugen buiten het 24-bit adresbereik bevat. Doorgaans zijn '0xffffff' of '0xfffffe' goede waarden. Er mogen nullen voor de eerste 'f' staan (zoals '0x00ffffff').

# <span id="page-38-0"></span>**1.48 ReOrg\_Nederlands.guide/NODE\_TECHDETAILS**

```
Technische details
******************
```

```
Gadget "FileExt blokken"
========================
```
Bestanden groter dan 34.3 kB (OFS) of 36 kB (FFS) (deze getallen zijn ander voor blokgroottes <> 512 bytes) vragen "FileExt" blokken (ook "FileList" blokken genoemd). Er zijn verschillende strategiekn om FileExt blokken te plaatsen, en deze beinvloeden directory prestaties en bestands prestaties op verschillende manieren.

Een vuistregel is:

- \* Indien u de disk wilt gebruiken onder Kickstart 1.2/1.3, gebruikt dan "Vooraan". Anders
- \* gebruik voor floppy disks die programmabestanden bevatten "Verspreid", behalve als de flopp disk bestanden bevat die willekeurig aangesproken worden. Gebruik in dit geval "Mid".
- \* Gebruikt voor harddisks "Verpreid" of "Midden". Doorgaans is "Midden" beter.

Uitleg:

#### 'Vooraan'

Alle FileExt blokken worden direkt achter het bestands-header blok geplaatst. Dit is de standaard onder Kickstart 1.2/1.3, omdat Kickstart 1.2/1.3 om een duistere reden FileExt blokken niet alleen voor bestandstoegang gebruikt, maar ook voor directory weergave! Dit betekent: Indien u het "FileExt blokken" gadget op iets anders dan "Vooraan" zet en de disk wilt gebruiken onder Kickstart 1.2/1.3, directory weergave nog VEEL langzamer zal worden dan ze al zijn. Dit is ook de reden waarom directory-weergave van disks geschreven onder Kickstart 2.0/3.0 onder Kickstart 1.2/1.3 veel langzamer zijn dan gebruikelijk. Conclusie: Indien u de disk onder Kickstart 1.2/1.3 wilt gebruiken, gebruikt dan "Vooraan". Gebruik anders een van de volgende instellingen.

```
'Midden'
```
Alle FileExt blokken worden achter de eerste reeks gegevens-blokken geplaatst. Dit plaatst FileExt blokken "uit de weg" van directory weergave (dus onder Kickstart 2.0/3.0 wordt directory weergave sneller), maar alle FileExit blokken voor een bestand staan nogsteeds op dezelfde plaats, dus willekeurige bestandstoegang ("Seeks") zijn snel. Deze instelling is doorgaans het beste wanneer u Kickstart 2.0/3.0 gebruikt, met een uitzondering: Grote bestanden, die sequentieel aangesproken worden met een klein aantal programma buffers moeten worden geoptimaliseerd met de "Verspreid" instelling. Dit is zeker het geval voor langzame media, zoals floppy disks. U kunt optie-bestanden gebruiken om de

instelling voor individuele bestanden te veranderen.

#### 'Verspreid'

FileExt blokken worden verspreid tussen de gegevensblokken. Dit betekent dat het filesystem ze vindt "juist wanneer ze nodig zijn" voor sequentiele gegevenstoegang. Dit vermijdt het vervelende effect dat optreed bij het starten van grote programma bestanden van floppy disk. Vaak gedraagt de disk drive kop zich als volgt: lees drie of vier cylinders, stap heen en weer over de disk, en zo voort. Dit "heen en weer stappen" wordt veroorzaakt door het filesystem wanneer het het volgende FileExt blok nodig heeft. Door de instelling van "FileExt blokken" op "Verspreid" te zetten, kan dit effect worden vermeden, dus zal het laden van programmabestanden van langzame media sneller worden. Belangrijk minpunt: Indien u deze optie kiest voor grote programmabestanden die willekeurig aangesproken worden (zoals bestanden die een MS-DOS harddisk simuleren), worden deze toegangen ZEER langzaam, omdat de drive kop heen en weer moet lopen over de hele disk om het correct FileExt blok te vinden!

#### Gadget "Vrije blokken na"

=========================

Dit gadget bepaald waar op de disk het gebied met vrije blokken moet worden gezet. Er zijn drie mogelijkheden:

#### 'directory's'

zorgt ervoor dat de vrije blokken tussen het directory-gebied en het gebied met bestandsgegevens worden geplaatst.

#### 'bestanden'

zorgt ervoor dat de vrije blokken na zowel het directory-gebied als het gebied met bestandsgegevens wordt geplaatst.

#### 'bootblokken'

zorgt ervoor dat de vrije blokken direkt na de bootblokken worden geplaatst. Deze instelling moet alleen worden gebruikt voor disks die een eigen 'boot-loader' hebben die meer dan de twee door het systeem gereserveerde bootblokken nodig heeft. Gebruik deze instelling niet in andere situaties, want dan kan bestandstoegang langzamer worden.

Doorgaans is "directory's" of "bestanden" de juiste instelling. Voor huidige filesystems is er weinig verschil tussen deze instellingen. In de meeste gevallen maakt "directory's" het crekren van nieuwe bestanden iets sneller, vooral als deze bestanden op een diep directory-niveau zitten, maar de "bestanden" instelling kan beter zijn als u vaak bestanden of directory's aanmaakt in de root directory en toch een snelle weergave van de root directory nodig heeft.

De instelling beinvloed ook de toegangstijd tot bestaande bestanden. Doorgaans geeft "directory's" snellere toegang tot bestaande bestanden op een diep directory-niveau, terwijl "bestanden" snellere toegang geeft nabij de root.

Gadget "Lees Drive Geometry" ============================

Vanaf Kickstart 2.0 ondersteund AmigaDOS apparaten die verschillende fysieke diskformaten. Een voorbeeld hiervan is de nieuwe 'trackdisk.device' die oude 880kB disk en nieuwe 1.76MB disks aankan (indien u een 'high density' drive geonstalleerd heeft). Om het filesystem automatisch te laten schakelen tussen 880kB en 1.76MB wordt het volgende mechanisme gebruikt:

- \* Wanneer een nieuwe disk wordt ingevoerd, vraagt 'trackdisk.device' de 'disk.resource' om te informeren naar het drive type. Dit wordt gedaan in hardware door signalen naar de disk drive interface te sturen en te wachten op antwoord. Afhankelijk van het ingebrachte type disk antwoord de drive met "DD" of "HD".
- \* Nu weet 'trackdisk.device' het correct disk type, maar het filesystem weet dat nog niet. Zodra het filesystem ontdekt dat de disk is veranderd, stuurt het een "TD\_GETGEOMETRY" naar de 'trackdisk.device' om te vragen naar het type en dan de interne variabelen te veranderen.

Dit mechanisme werk goed zolang alleen het 'trackdisk.device' wordt gebruikt en niet een apparaat van derden. Helaas ondersteunen deze apparaten meestal "TD\_GETGEOMETRY" niet. Erger nog, sommige apparaten reageren niet met de juiste foutcode ("IOERR\_NOCMD"), mar doen iets totaal anders en gevaarlijks, zoals het veranderen van SCSI bus instellingen of zelf het formatteren van de drive!

Indien het gadget "Lees Drive Geometry" aan staat zal ReOrg proberen de drive geometry op te vragen door een "TD\_GETGEOMETRY" te sturen, net als het filesystem doet voor 'trackdisk.device'. Deze functie kan handig zijn voor toekomstige apparaten die meerdere diskformaten ondersteunen (zoals ultra-high density drives, etc.). Echter, zolang apparaten van derden niet geschikt zijn voor dit commando, raad ik ten strengste aan dit gadget uit te laten. De enige situatie waar dit gadget bruikbaar kan zijn is voor een apparaat aan de SCSI bus dat meerde diskformaten ondersteund (zoals DD, HD, XD) EN als uw SCSI controller reeds "TD\_GETGEOMETRY" ondersteund.

De interne functie "Lees Drive Geometry" staat altijd aan voor 'trackdisk.device' ook als het bijbehorden gadget uit staat. Het is dus niet nodig dit gadget aan te zetten voor floppy disks.

ReOrg V3.1 gebruikt een binair "geheugen bestand" (brain file) dat een lijst bevat van apparaten die wel (of niet) commando's als "TD\_GETGEOMETRY" ondersteunen. Als dus in de toekomst controllers en apparaten beschikbaar komen die verschillende diskformaten en "TD\_GETGEOMETRY" ondersteunen, heeft u slechts een nieuwe "brain file" nodig en kunt u ReOrg blijven gebruiken.

Ik zou het op prijs stellen om betrouwbare informatie over apparaten die de "kritieke" commando's "TD\_GETGEOMETRY", "CMD\_UPDATE" en "TD\_PROTSTATUS" correct ondersteunen, zodat ik de "brain file" aan kan passen.

Overige Informatie ==================

- \* ReOrg heeft de "bitmap" van de brondisk niet nodig, d.w.z. dat het niet nodig is de disk te "valideren" voordat u deze optimaliseert.
- \* Voordat ReOrg iets veranderd op uw disk, wordt eerst de structuur van de disk gecontroleerd. Deze controle is verbeterd ten opzichte van eerdere versies zodat ReOrg nu alle mogelijke fouten ondekt, met uitzondering van fysieke of logische fouten in blokken met bestandsgegevens.

Controlesom fouten worden niet herkend en gerapporteerd door Reorg, maar ReOrg berekent automatisch alle controlesommen gedurende de optimalisatie (en verbetert deze dus).

Indien ReOrg een fout vindt tijdens de "disk afzoeken" fase, heeft het nog niets vernietigd of veranderd op de disk, dus is het niet nodig de backup terug te zetten. Maar wanneer de "blokken verplaatsen" fase begint kan ReOrg niet meer worden onderbroken, omdat gedurende deze fase de disk-layout inconsistent is.

\* Hoewel ReOrg de disk controlleert op fouten, raad ik aan de disk grondig te onderzoeken op ALLE mogelijke fouten (vooral onleesbare sectoren op floppy disks) voordat u gaat optimaliseren. Anders is het mogelijk dat ReOrg een fysieke fout rapporteerd tijdens de "blokken verplaatsen" fase en bestanden vernietigt.

Indien een fout optreedt... ===========================

Indien ReOrg stopt, afbreekt of onderbroken wordt tijdens de "blokken verplaatsen" of "filesystem conversie" fase, kunnen de volgende dingen optreden:

- \* De disk wordt op de Workbench weergegeven als 'DF0:REOR' ('DF0' is de drive die de disk bevat).
- \* Wanneer u de disk probeert aan te spreken, geeft AmigaDOS "Geen DOS disk".
- \* De inhoud van de disk is TOTAAL ONBRUIKBAAR en TOTAAL VERNIETIGT.

In deze situatie is maar een ding dat u kunt doen:

FORMATTER DE DISK ("FORMAT ... QUICK") EN HERSTEL UW BACKUP!

Vertrouw geen "hints" van computerbladen, bulletin boards, etc. die vertellen dat u nogsteeds delen van de disk kunt repareren. Ik waarschuw u expliciet:

Probeer de disk niet te repareren met disk tools als "DiskSalv", "FixDisk", "DiskDoctor" of andere commerciele disk tools.

Deze tools zijn niet gemaakt voor dit doel. Gedurende de optimalisatie verwisselt ReOrg haast willekeurig gegevensblokken, en er geen enkele manier voor dergelijke tools om uit te zoeken welke blokken bij welk bestand horen, omdat de disk structuur bij lange na niet consistent is.

Alhoewel u misschien per ongeluk werkelijk enige van uw bestanden terug kunt winnen, zijn deze vrijwel zeker allemaal fout, maar zullen deze geen foutmelding van het programma opleveren. Dit is vooral het geval bij FFS disk formaten.

"Repareren" van foute programmabestanden is een van de makkelijkste manieren om in de toekomst programma-fouten te veroorzaken, dus probeer het niet!

Indien ReOrg faalt tijdens de "blokken verplaatsen" of "filesystem converteren" fase, herstel dan uw backup!

#### <span id="page-42-0"></span>**1.49 ReOrg\_Nederlands.guide/NODE\_ERRORMESSAGES**

```
Foutmeldingen
*************
'Fout 1'
     AmigaDOS fout: de bestandsgrootte komt niet overeen met het aantal
     gegevensblokken of FileExtension blokken.
'Fout 2'
     Apparaat fout: I/O fout tijdens lezen
'Fout 3'
     Apparaat fout: I/O fout tijdens schrijven
'Fout 5'
     Apparaat fout: I/O fout tijdens poging motor van bron-drive uit te
     schakelen
'Fout 6'
     Apparaat fout: I/O fout tijdens poging motor van bestemmings-drive
     uit te schakelen
'Fout 7'
     AmigaDOS fout: Ongeldig bloknummer in directory boom
'Fout 8'
     AmigaDOS fout: Een blok wordt tweemaal gebruikt (komt overeen met
     de Disk-Validator foutmelding "Slot ### is al bezet"). Dit
     betekent: Een sector komt in de blok-lijst voor meerdere
     bestanden/directory's voor.
'Fout 9'
     AmigaDOS fout: Een controleblok heeft een ongeldige primaire ID
     code in het eerste longword (moet 2 zijn)
'Fout 10'
     AmigaDOS fout: Een controleblok heeft een ongeldige secundaire ID
     code in het laatste longword (momenteel worden -4,-3,1,2,3,4
     herkent)
```
'Fout 11' Bestandsfout: Kan bestand niet openen 'Fout 12' Bestandsfout: Kan optiebestand niet lezen 'Fout 13' Bestandsfout: Optiebestand heeft ongeldig formaat 'Fout 14' Bestandsfout: Optiebestand heeft ongeldige versie 'Fout 15' Bestandsfout: Optiebestand is te groot (meer dan 65534 regels) 'Fout 16' Bestandsfout: Onverwacht einde van regel in optiebestand 'Fout 17' Bestandsfout: Ongeldige optie in optiebestand 'Fout 18' Bestandsfout: Ongeldige combinatie van opties in optiebestand 'Fout 19' Run time fout: Niet genoeg geheugen 'Fout 20' Geen VAN-apparaat geselecteerd 'Fout 21' Geen apparaat geselecteerd 'Fout 22' Geen NAAR-apparaat geselecteerd 'Fout 23' Hetzelfde apparaat geselecteerd voor VAN en NAAR apparaat 'Fout 24' VAN en NAAR apparaat zijn niet gelijkwaardig 'Fout 25' Apparaat fout: Kan apparaat niet openen 'Fout 26' Formaat fout: Disk formaat onbekend 'Fout 27' Formaat fout: Disk heeft geen geldig AmigaDOS formaat 'Fout 28' Bestandsfout: Fout tijdens schrijven instellingenbestand 'Fout 29' Bestandsfout: Fout tijdens lezen instellingenbestand

'Fout 31' Apparaatfout: I/O fout tijdens controle. Indien deze fout optreed, kunt u de optimalisatie afbreken, opnieuw proberen de blokken te lezen of te schrijven, of de fout negeren. 'Fout 32' Geen disk ingevoerd 'Fout 34' Disk beveiligd tegen schrijven 'Fout 35' Apparaat fout: Verschil tussen gelezen en geschreven data tijdens controle. Indien deze fout optreed, kunt u de optimalisatie afbreken, opnieuw proberen de blokken te lezen of te schrijven, of de fout negeren. 'Fout 36' Runtime fout: Niet genoeg tijdelijk geheugen. Indien deze fout optreed moet u de hoeveelheid "veiligheidsgeheugen" vergroten en de optimalisatie opnieuw starten. 'Fout 37' AmigaDOS fout: De "parent" wijzer in een controleblok is ongeldig 'Fout 38' AmigaDOS fout: De "self" wijzer in een controleblok is ongeldig 'Fout 39' Partitie is te groot voor FFS naar OFS conversie 'Fout 40' Runtime fout: U heeft niet genoeg geheugen om de partitie te converteren van OFS naar FFS. 'Fout 41' Runtime fout: Het directory gebied op uw disk is te groot voor de instelling "Vrije blokken na bootblokken". Verlaag de grootte van het directory gebied (door de "Kleine bestanden limiet" te verlagen) of het "Vrije blokken" gadget op een andere stand te zetten. 'Fout 42' Runtime fout: Kan online hulp bestand niet openen 'Fout 43' Runtime fout: 'amigaguide.library' niet beschikbaar. 'Fout 44' Apparaat fout: Indien u sporen op het uitvoerapparaat wilt formatteren moet BlocksPerTrack deelbaar zijn door SectorsPerTrack. ReOrg kan apparaten waar logische blokken meer dan een spoor omvatten niet formatteren. 'Fout 45' U moet "Disk datum bijwerken" aan zetten indien er open locks zijn op uw disk!

'Fout 50' Diskette vol ! 'Fout 401' Apparaat fout: Apparaat niet gevonden (deze fout zou nooit op mogen treden) 'Fout 402' Apparaat fout: Apparaat heeft geen geldig AmigaDOS formaat (DOS\0, DOS\1, DOS\2, DOS\3, DOS\4, DOS\5) 'Fout 403' Apparaat fout: Bloklengte ongeldig (moet 256, 512, 1024, 2048, 4096, 8192, 16384 of 32768 bytes zijn) 'Fout 404' Apparaat fout: SecOrg is niet gelijk aan nul 'Fout 407' Apparaat fout: Het aantal gereserveerde sectoren is nul 'Fout 408' Apparaat fout: Het aantal sectoren per spoor is nul 'Fout 409' Apparaat fout: ReOrg kan drive niet blokkeren 'Waarschuwing 502' Waarschuwing: Ongeldig controleblok gevonden tijdens verplaatsen van blokken. Een bestand of directory op de bestemmingsdisk kan beschadigd zijn. 'Waarschuwing 503' Waarschuwing: Ongeldig gegevensblok gevonden tijdens verplaatsen van blokken. Een bestand of directory op de bestemmingsdisk kan beschadigd zijn. 'Waarschuwing 504' Waarschuwing: In de Mountlist is "MaxTrans" te klein om een heel spoor in te lezen. Deze waarschuwing betekent doorgaans dat de controller verkeerd is geconfigureerd. 'Waarschuwing 505' Apparaat fout: Fout teruggegeven zijn schrijfbeveiligingscontrole 'Waarschuwing 506' Apparaat fout: CMD\_UPDATE na laatste schrijftoegang gaf fout terug 'Interne fout ####' Indien een interne fout optreed, schrijf dan a.u.b. alle weergegeven nummers in de fout requester op en neem contact op met de auteur. Interne fouten geven aan dat de interne datastructuren van ReOrg op de een of andere manier vernietigd zijn, waarschijnlijk door een fout in het programma.

## <span id="page-46-0"></span>**1.50 ReOrg\_Nederlands.guide/NODE\_UPDATES**

Update informatie \*\*\*\*\*\*\*\*\*\*\*\*\*\*\*\*\*

Ik zal proberen om ReOrg verder te verbeteren als ik tijd heb. Geregistreerde gebruikers krijgen minstens een mededeling dat een nieuwe versie beschikbaar komt die belangrijke veranderingen of verbeteringen bevat.

Nieuwe versies van ReOrg zullen ook beschikbaar zijn op Internet via "anonymous FTP" (kijk op Aminet), en diverse computer netwerken zoals "BIX" and - waarschijnlijk met enige vertraging - op "Fish-Disks".

Om het mogelijk te maken ReOrg te verbeteren of te corrigeren, zou ik graag elke gebruiker het volgende willen vragen:

- \* stuur mij het registratiebedrag van US\$10 of DM 15.
- \* stuur mij meldingen van fouten, indien u die vindt.

\* geef me tips hoe ReOrg te verbeteren

Bij voorbaat hartelijk dank!

#### <span id="page-46-1"></span>**1.51 ReOrg\_Nederlands.guide/NODE\_HISTORY**

```
Historie
********
'V3.1 (Rev 206, 30.08.1993, 6de uitgave)'
        * ondersteuning voor directory-caching (DCFS: DOS\4, DOS\5)
        * ondersteuning blokgroottes <> 512 bytes
        * filesystem conversie tijdens optimalisatie geomplementeerd
        * alle vensters en requesters zijn font-gevoelig
        * optie "Locks behouden" toegevoegd die toestaat met uw werk
          door te gaan na optimalisatie van de opstart-partitie zonder
          opnieuw te hoeven opstarten
        * verbeterde directory optimalisatie algoritme gebruikt onder
          Kick2.0. Bijwerking: ikonen verschijnen sneller op de
          Workbench
```
- \* localisatie (zelf onder Workbench 2.04)
- \* online hulpfunctie m.b.v AmigaGuide
- \* diverse 'bug fixes' en verbeteringen

```
'V2.33 (Rev 99, 30.09.1992, 5de uitgave)'
       * Fout verwijderd die deadlock kon veroorzaken tijdens de
         "blokken verplaatsen" fase op "99% afgewerkt"
'V2.32 (Rev 94, 16.07.1992, 4de uitgave)'
       * ReOrg kan nu Kickstart-1.1 Mountlist/RigidDiskBlock aan
'V2.31 (Rev 88, 04.07.1992, 3de uitgave)'
        * Diverse kleine fouten verbeterd
'V2.3 (Rev 75, 20.06.1992, 2de uitgave)'
       * ReOrg werk nu correct met cache groottes groter dan 8 MB
       * omwerkingen geomplementeerd voor controllers die asynchrone
         controle of get-geometry niet correct ondersteunen
        * kleine 'bug fixes' en verbeteringen
'V2.1 (Rev 49, 28.05.1992, 1ste uitgave)'
    initikle uitgave
```
#### <span id="page-47-0"></span>**1.52 ReOrg\_Nederlands.guide/NODE\_ACKNOWLEDGEMENTS**

```
Dankbetuiging
*************
```
Hartelijk dank aan

- \* alle beta testers van ReOrg V3.1 en alle eerdere versies. In ben bang dat het er teveel zijn om hier op te noemen.
- \* Iedereen die documentatie en programmateksten naar andere talen heeft vertaald (Danish: Robert Justesen, Dutch: Louis van Dompselaar).
- \* James Cooper van SAS Institure voor beta-testen en voor zijn hulp met de uitstekende SAS/C Compiler.
- \* Randell Jesup van Commodore voor het beantwoorden van veel vragen voer nieuwe Amiga filesystem kenmerken.
- \* alle gebruikers die het registratiebedrag hebben gestuurd (of dat nog van plan zijn).
- \* iedereen die fouten heeft gerapporteerd, of suggesties of kritiek had, en zo ReOrg heeft helpen verbeteren.
- \* alle programmeurs die public domain en shareware software voor de Amiga schrijven.